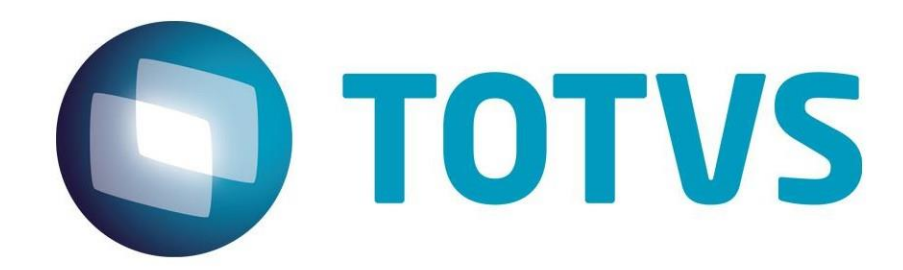

**Julho/2015** 

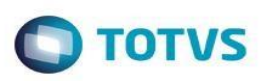

## **Sumário**

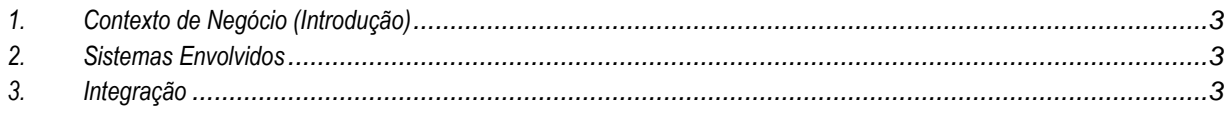

 $\overline{2}$ 

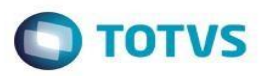

## **1. Contexto de Negócio (Introdução)**

<span id="page-2-0"></span>A integração de dados entre rotinas do ERP Microsiga Protheus e o módulo SIGAGFE utilizando comunicação direta entre as rotinas, sem aplicativos intermediários e sem tráfego de dados no formato XML. O ponto de integração para Simulação de Fretes no Pedido de Venda já utiliza comunicação direta, por isso não necessitará intervenção. Serão mantidas as regras de negócio atuais da integração, alterando-se apenas o modelo de troca de dados.

A integração visa manter os dados cadastrais do ERP, quando necessário, sincronizados ao GFE; manter os dados relacionados a documentos, custos e despesas com transporte, integrados aos demais módulos do software ERP; e possibilitar a simulação do preço do frete durante os processos do ERP (pedidos de venda, pedidos de compra, faturamento etc.) nos quais essa informação possa ser necessária.

## **2. Sistemas Envolvidos**

- ERP Microsiga Protheus
- <span id="page-2-2"></span>Módulo de Gestão de Frete Embarcador

## **3. Integração**

Modelo com EAI e TOTVS ESB

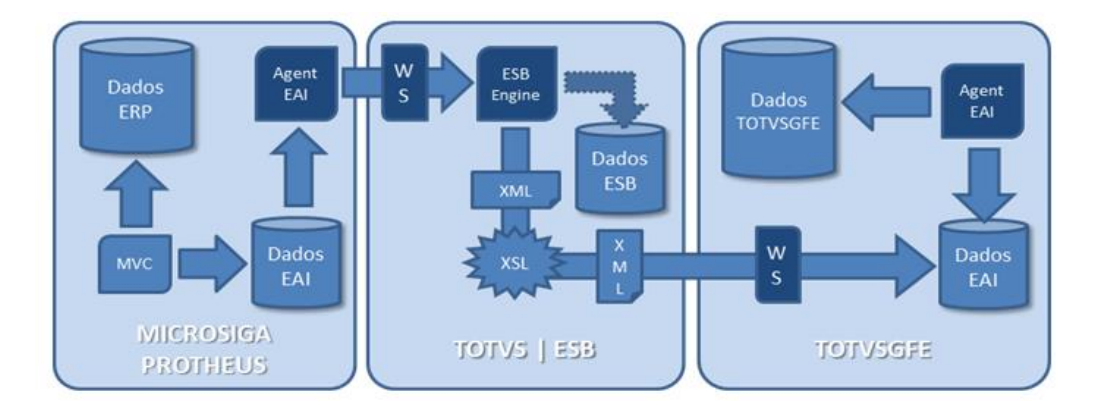

3

#### Modelo alterado

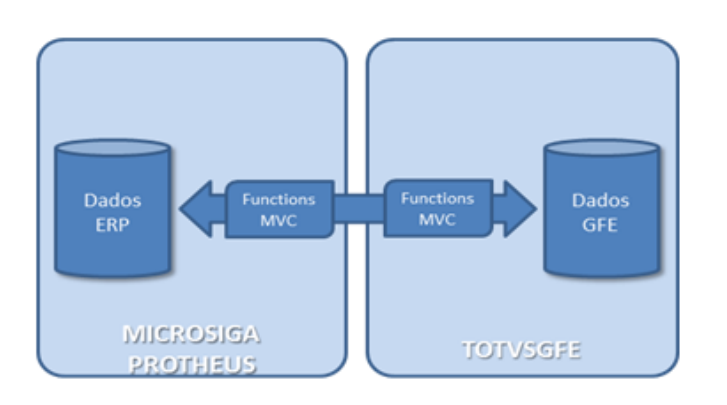

෧

෧

<span id="page-2-1"></span>Este

**O** TOTVS

Lista dos pontos de integração de dados do ERP para o SIGAGFE.

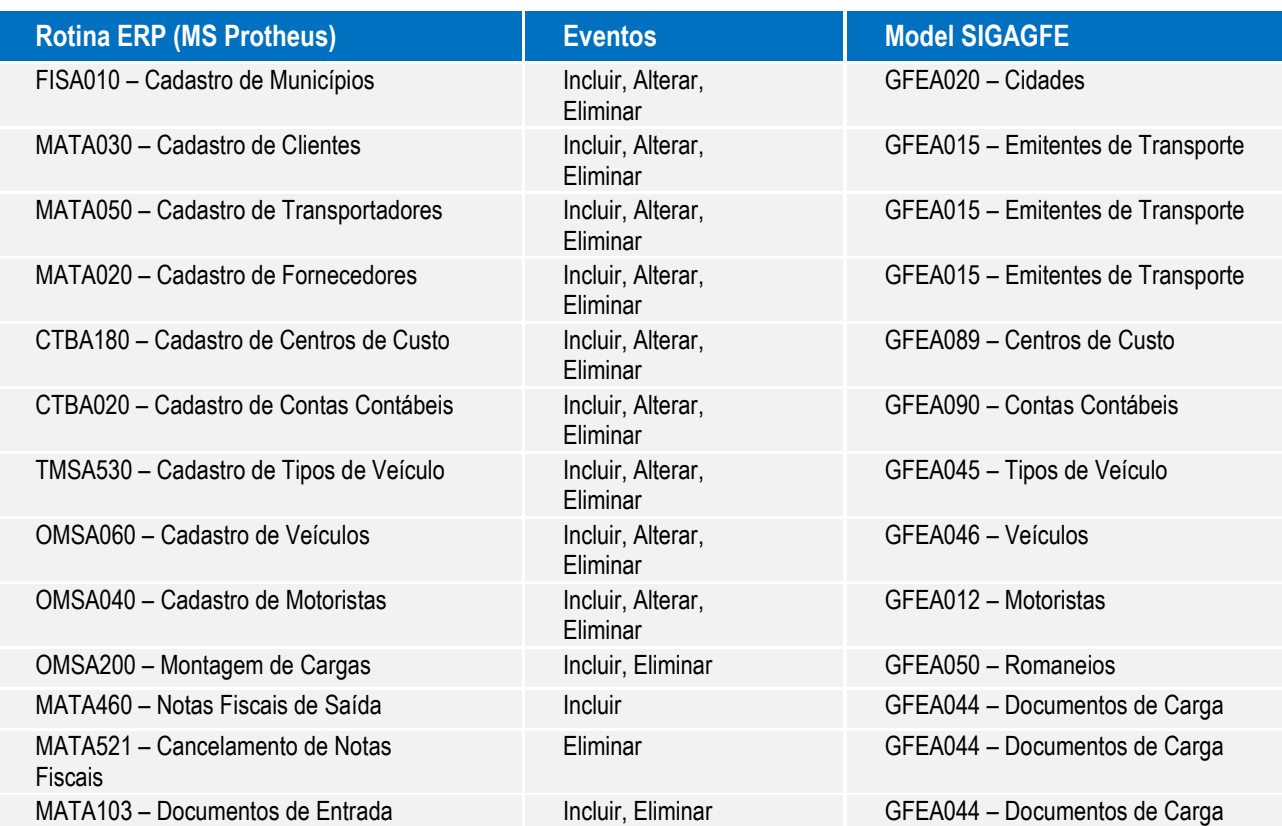

Em cada um dos programas haverá uma função para integração, a ser executada por cada evento listado, com a finalidade de montar a lista de informações a serem enviadas (vide de-para de campos na sequência desta especificação) para o objeto de negócio (model) indicado. Serão utilizadas as operações padrões de manutenção de registros da técnica MVC com o respectivo tratamento do retorno de mensagens de erro. A execução da função será condicionada aos parâmetros MV\_INTGFE e MV\_INTGFE2.

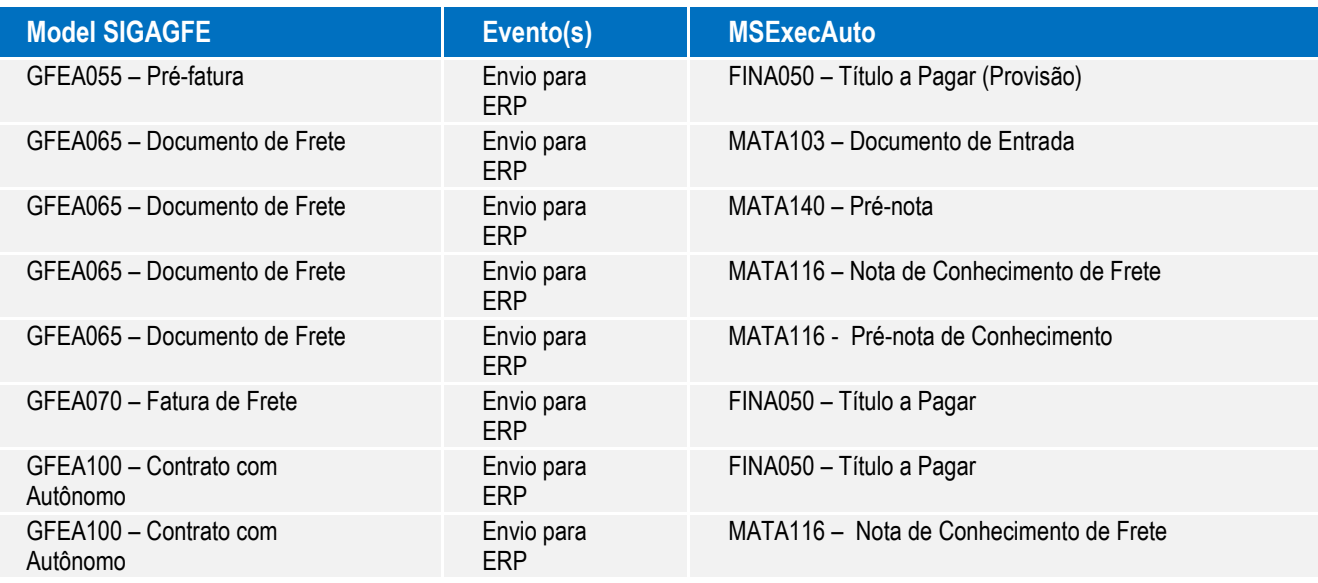

Em cada um dos programas será implementada a execução (MSEXECAUTO) do objeto de negócio correspondente do ERP, enviando a lista de informações (vide de-para de campos na sequência desta especificação) necessárias à inclusão ou eliminação

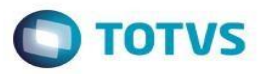

de registros com o respectivo tratamento do retorno de mensagens de erro. As mensagens de erro ficarão registradas em campo descritivo dos próprios registros do SIGAGFE e para cada integração há um campo de controle indicando o estado: Nãointegrado, Pendente, Rejeitado, Atualizado e Pendente de Cancelamento. Com a alteração do modelo de integração os estados "Pendente" e "Pendente Cancelamento" tornam-se obsoletos pois o resultado da integração será conhecido logo após o evento de "Envio para ERP".

Entidades do ERP utilizadas diretamente pelo SIGAGFE (não precisam de integração)

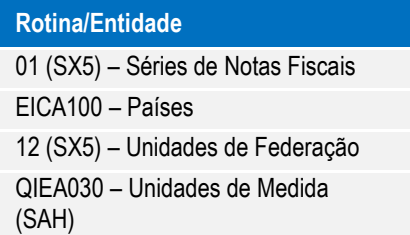

### **Regras Gerais**

#### **3.1. Integração em Geral**

- a. Todas as integrações estão condicionadas ao parâmetro MV\_INTGFE; o conteúdo ".T." indica que a integração está ativa;
- b. A integração direta, sem o uso de EAI e TOTVSESB está condicionada ao parâmetro MV\_INTGFE2; os conteúdos "1" ou "S" indicam que a integração entre os módulos do ERP base e o SIGAGFE é direta;

#### **3.2. Registros de Cadastros**

- a. No SIGAGFE há dois parâmetros que indicam a origem dos cadastros (ERP ou SIGAGFE): MV\_CADERP (Municípios, Emitentes, Contas Contábeis e Centros de Custo) e MV\_CADOMS (Tipos de Veículo, Veículos e Motoristas); o controle é separado porque algumas empresas não utilizam o SIGAOMS;
- b. Os cadastros integrados entre ERP e SIGAGFE permitem inclusão apenas pelo ERP;
- c. O SIGAGFE não permite eliminar os registros de cadastros recebidos do ERP; esse comportamento é condicionado ao parâmetro MV\_CADERP = "1=ERP" (ou MV\_CADOMS = "1=OMS");
- d. O SIGAGFE restringe a alteração dos registros de cadastros recebidos do ERP apenas aos campos próprios do SIGAGFE (que complementam os dados recebidos do ERP e são utilizados apenas pelo SIGAGFE); esse comportamento é condicionado ao parâmetro MV\_CADERP = "1=ERP" (ou MV\_CADOMS = "1=OMS");
- e. A eliminação de registros de cadastros no ERP altera a situação do registro no SIGAGFE para "Inativo", sem eliminá-lo. Dessa forma não há impedimento para eliminação no ERP mesmo que o registro possua relacionamentos ativos com outras entidades do SIGAGFE. Ao incluir novamente um registro anteriormente eliminado (com a mesma identificação única), a integração retorna o registro no SIGAGFE para a situação "Ativo". A situação "Inativo" impede que o registro seja relacionado a novos processos no SIGAGFE (um motorista "Inativo" não pode ser informado em uma nova montagem de Romaneio, por exemplo);
- f. Apenas o evento de eliminação altera a situação (Ativo/Inativo) dos registros dos cadastros integrados; esse comportamento é condicionado ao parâmetro MV\_CADERP = "1=ERP" (ou MV\_CADOMS = "1=OMS");
- g. As operações de inclusão e alteração, dos cadastros integrados, não são completadas se houver erro de validação na integração com GFE; o usuário recebe uma mensagem informando quais são as inconsistências e assim avaliar como proceder corretamente com a operação.

෧

Este

෧

5

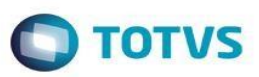

#### **3.3. Registros de Processos enviados pelo ERP**

- a. O parâmetro MV\_FATGFE permite configurar se a conclusão da emissão de Notas Fiscais depende do êxito da integração com o SIGAGFE; a rotina de integração das Notas Fiscais com Erro de Integração permite realizar a integração posteriormente, amparando a existência desta opção;
- b. A eliminação da Nota Fiscal só é concluída com sucesso se não houver erro de validação na integração com o SIGAGFE; podem ser requeridos ao usuário procedimentos no SIGAGFE para que não hajam restrições no SIGAGFE (a fim de impedir que sejam canceladas Notas Fiscais que já foram expedida, por exemplo) e a eliminação ocorra com êxito.

#### **3.4. Registros de Processos enviados pelo SIGAGFE**

- a. Os dados gerados pelo GFE no ERP não pemitem eliminação pelo ERP, somente alteração. A eliminação deve ser solicitada pelo SIGAGFE (que executa a integração para eliminar o registro no ERP e retorna o registro da entidade de origem no SIGAGFE para a situação "Não-integrado");
- b. O SIGAGFE não envia alteração de dados, apenas inclusão e eliminação; no caso de necessidade de quaisquer alterações deve-se acionar a ação "Desatualizar ERP" no SIGAGFE sobre o respectivo registro que dessa forma pode ser alterado e posteriormente enviado novamente para o ERP.

#### **3.5. Regras Particulares e Correspondência entre os Dados**

Os campos que compõem a identificação única do registro estão destacados com asterisco. Os campos não indicados na tabela de correspondência devem assumir (na operação de inclusão) o valor inicial indicado no dicionário de dados (ação executada automaticamente pelo *model*). Nas alterações de registros os dados que não são atribuídos pela integração devem ser preservados. A correspondência entre os campo se baseia no mapeamento já existente da integração via XML, conforme a tabela abaixo:

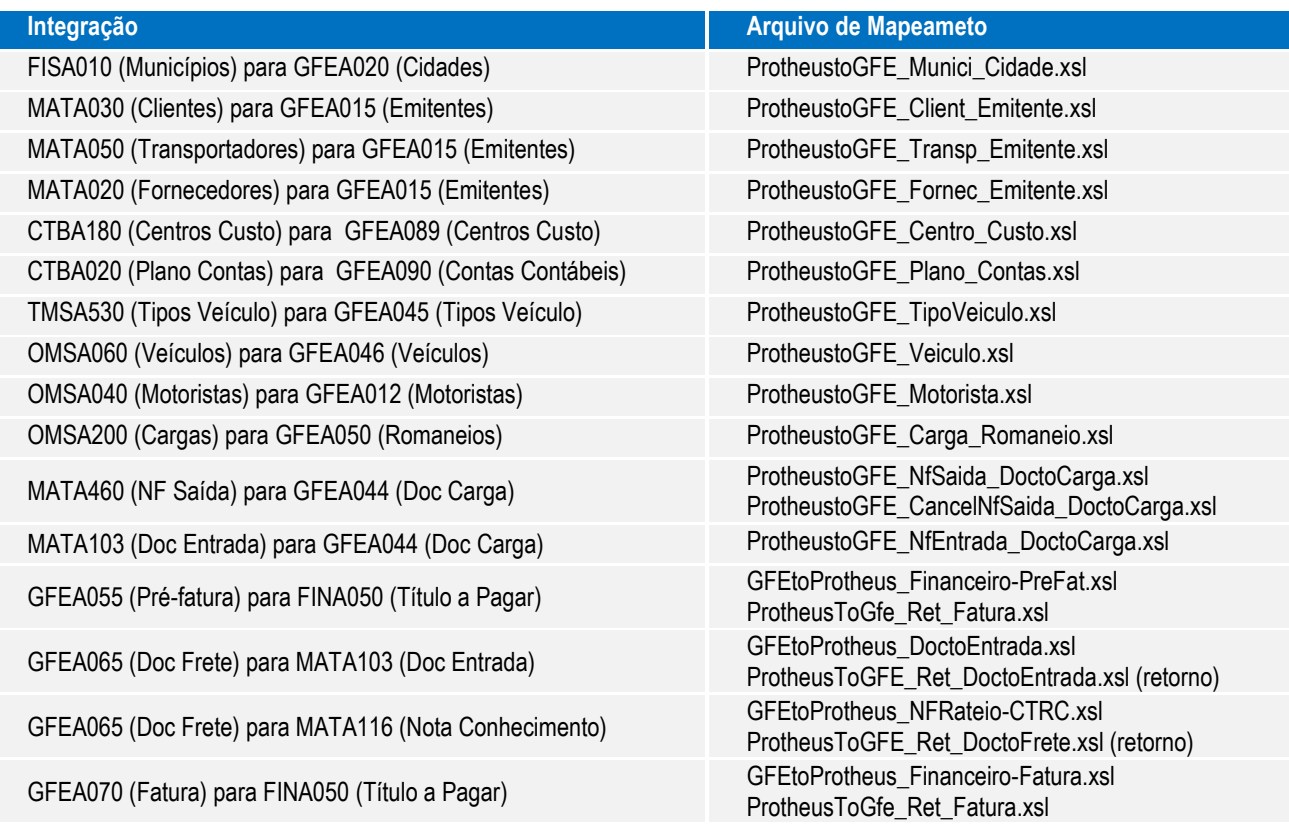

6

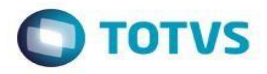

GFEA100 (Contrato) para MATA116 (Nota Conhecimento) GFEtoProtheus\_NFRateio-Contrato.xsl

GFEtoProtheus\_Financeiro-Contrato.xsl<br>CFEA100 (Contrato) para FINA050 (Título a Pagar) General Contratorio Pertheus Contratorio Contrato.xsl ProtheusToGfe\_Ret\_Fatura.xsl

Nas integrações realizadas no sentido GFE para o ERP há duas operações "Atualizar" e "Desatualizar", correspondendo à Inclusão e Eliminação. Para cada integração há um campo de controle na tabela de origem com a seguinte lista de opções: "1=Nao Enviado;2=Pendente;3=Rejeitado;4=Atualizado;5=Pendente Desatualizacao;6=Nao se Aplica". Nas rotinas em que há a alteração da situação de "1=Não Enviado" para "2=Pendente", o sistema deve executar a integração via MSExecAuto, com a operação Inclusão, quando o parâmetro MV\_INTGFE2 = "1=Sim"; nas rotinas em que há a alteração da situação de "4=Atualizado" para "5=Pendente Desatualizacao", o sistema deve executar a integração via MSExecAuto, com a operação Eliminação, quando o parâmetro MV\_INTGFE2 = "1=Sim". Abaixo a lista de programas com os quais é possível acionar as integrações:

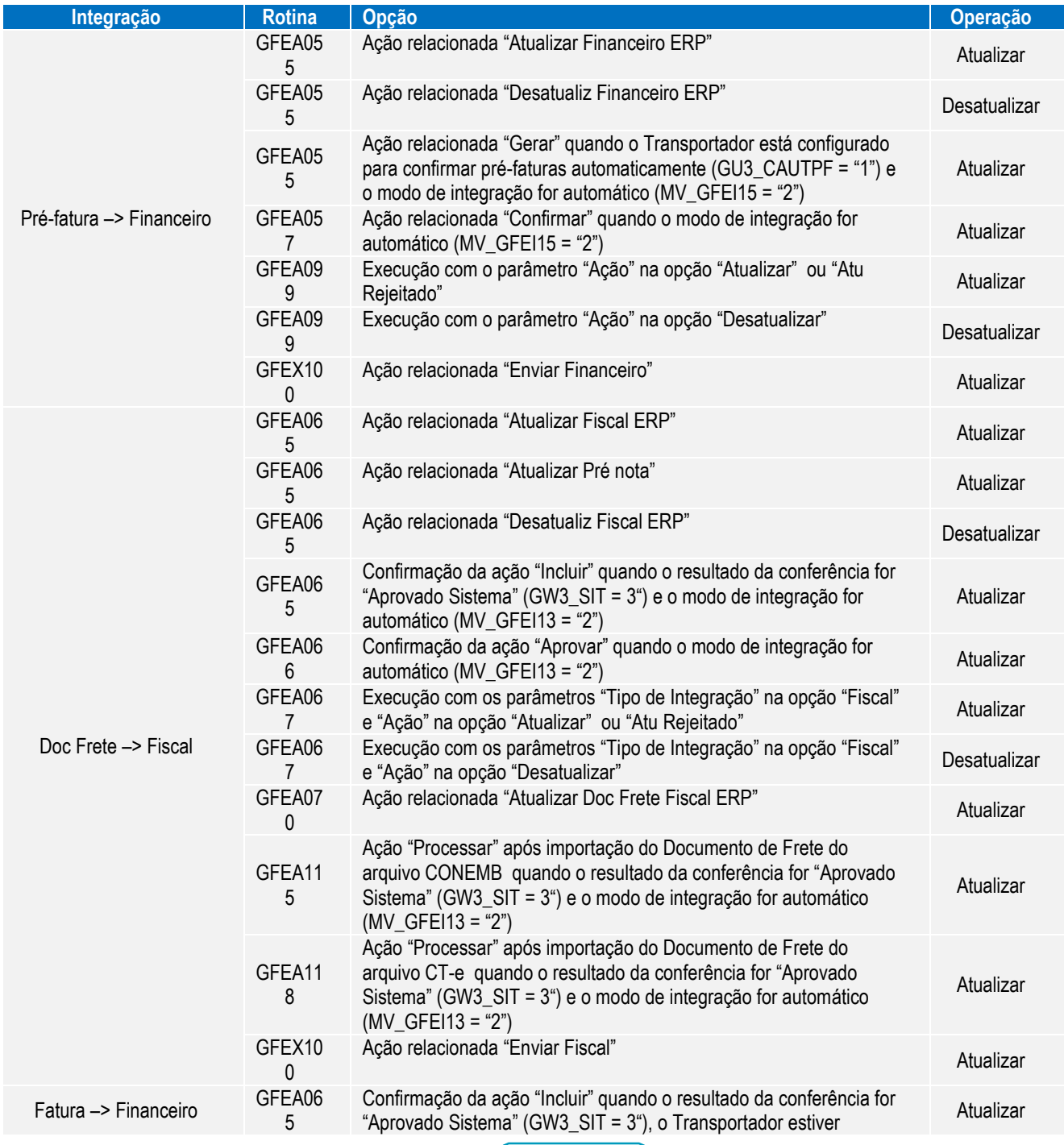

 $\sqrt{7}$ 

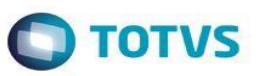

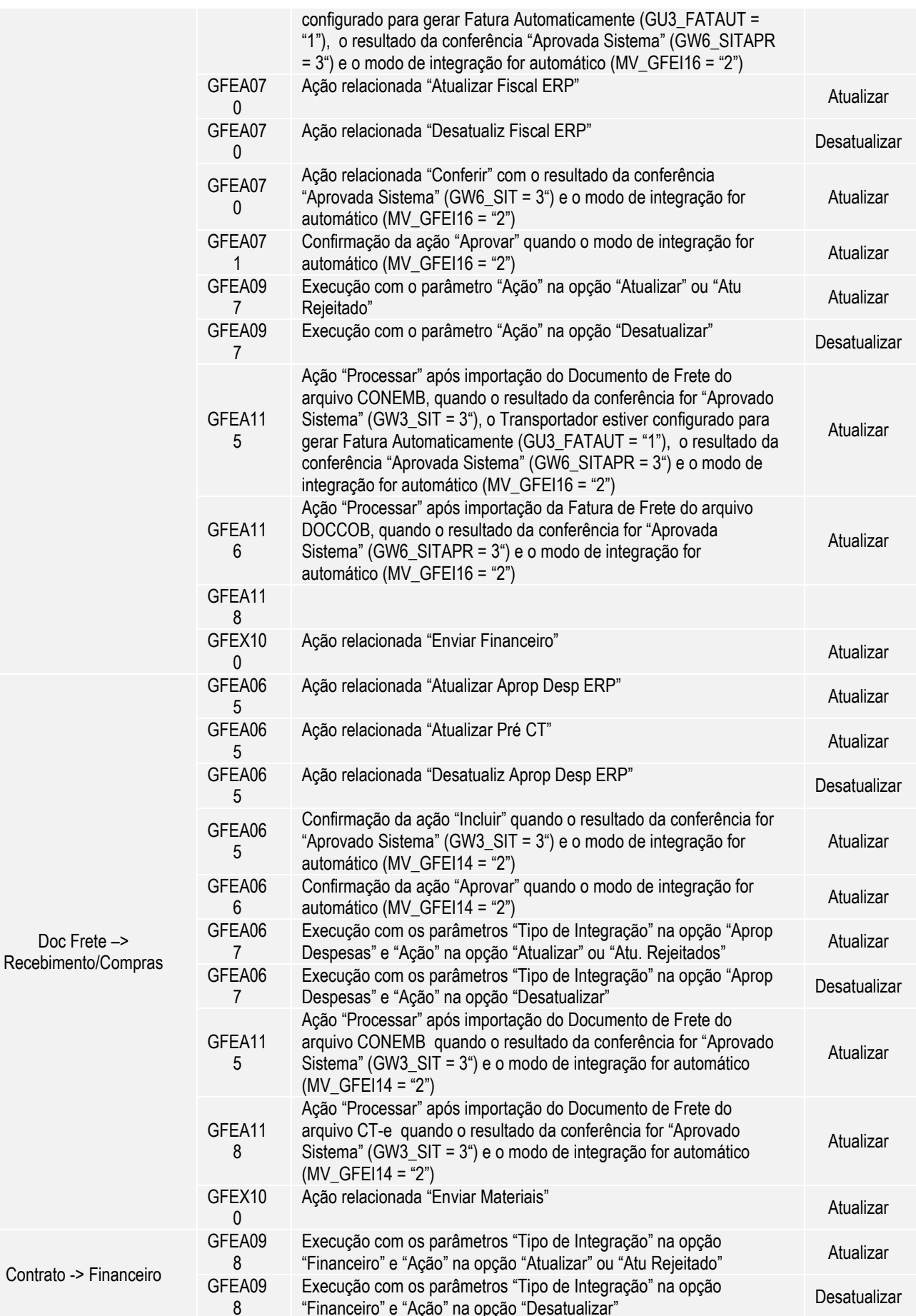

8

ſ

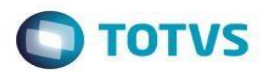

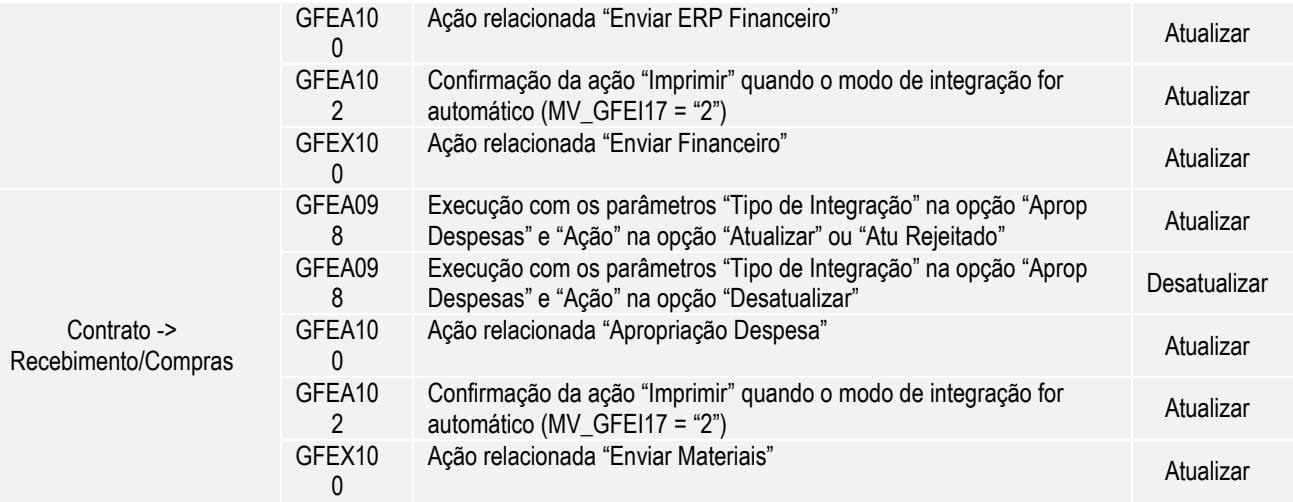

### **3.6. Cadastro de Municípios (FISA010 – tabela CC2)**

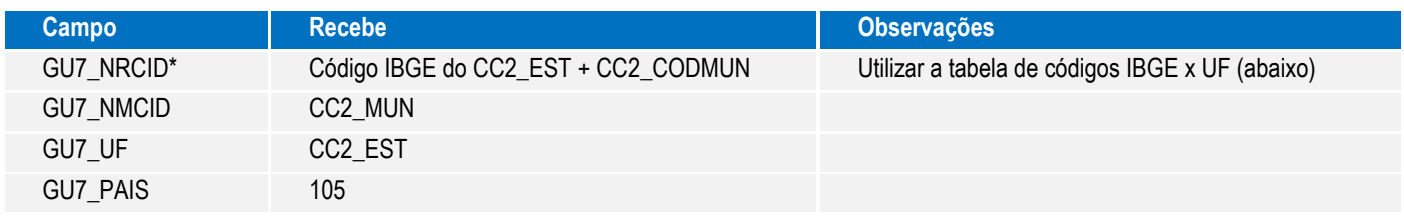

## **3.7. Tabela para obtenção do Código IBGE das Unidades de Federação (função TMS120CdUf)**

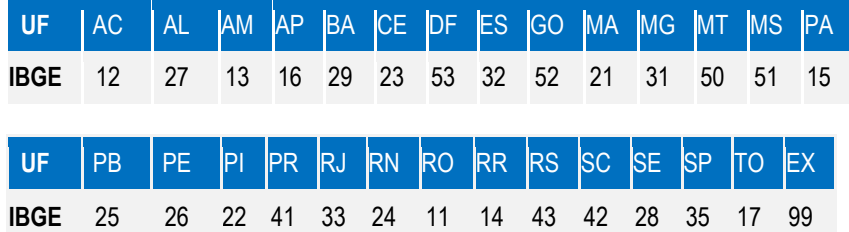

Todas as cidades serão criadas pela integração com o país 105 (Brasil), as cidades de outros países devem ser alteradas manualmente pelo usuário, procedimento que é necessário apenas se houver Tabelas de Frete com rotas com tipo de origem e/ou tipo de destino "País/UF", do contrário, pode-se manter o país Brasil em todas as cidades cadastras no SIGAGFE sem causar impacto no funcionamento do sistema.

#### **3.8. Cadastro de Clientes (MATA030 – tabela SA1)**

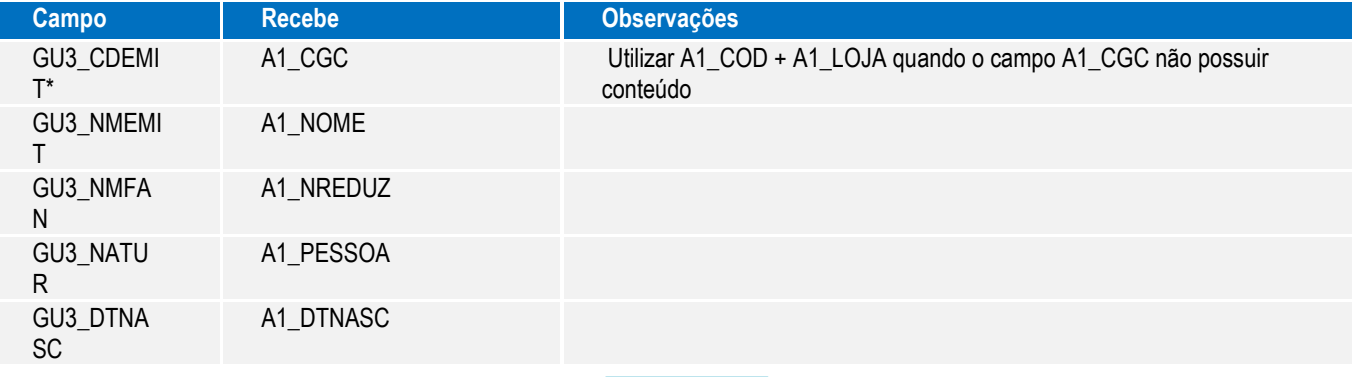

9

 $\overline{\circ}$ 

 $\odot$ 

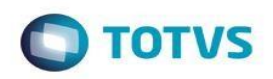

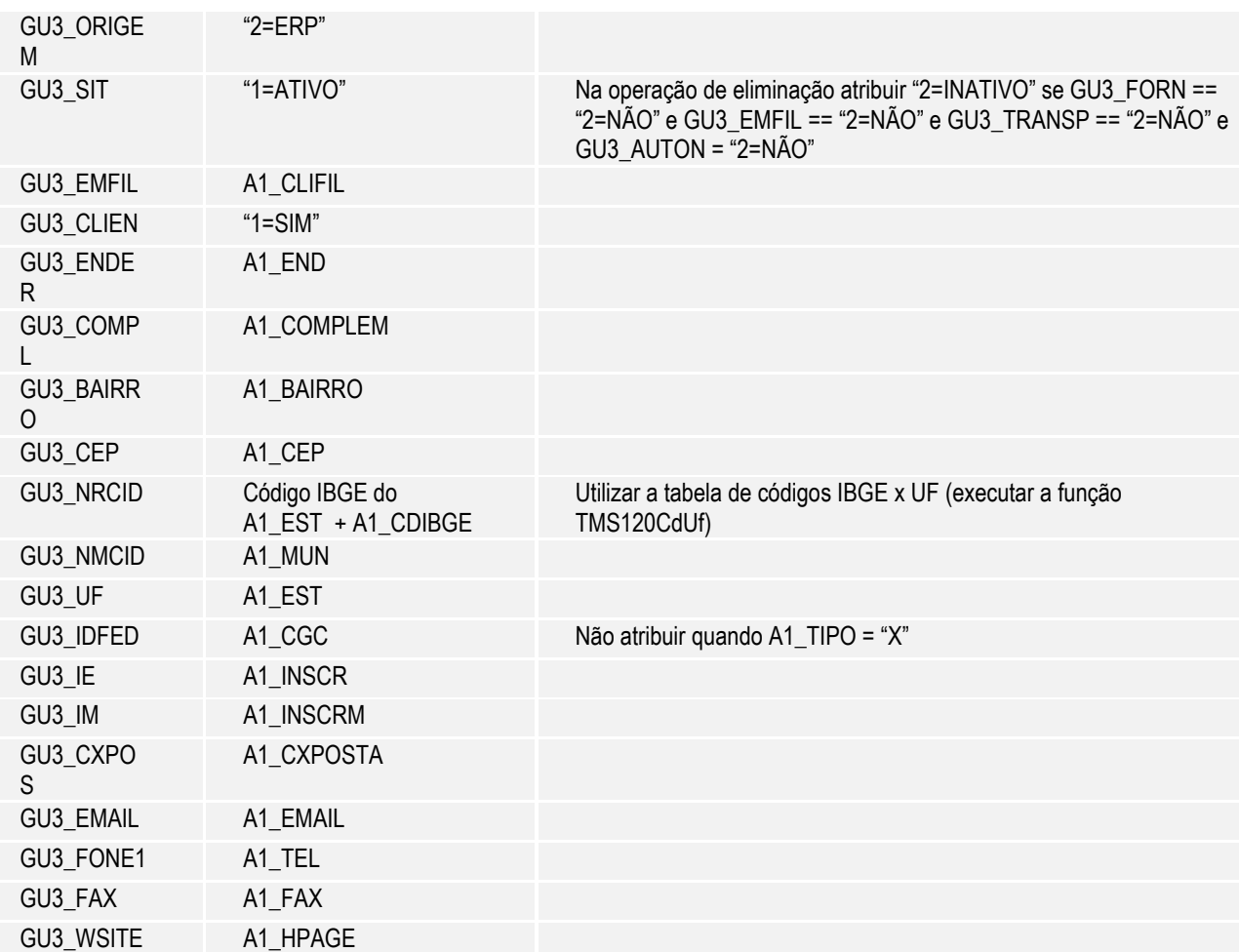

Quando a integração com o GFE estiver ativa o sistema deve impedir que o CNPJ/CPF e o Tipo (Jurídico, Físico,Estrangeiro) do Cliente seja alterado (exceto se estiver em branco), evitando que haja inconsistência na identificação única do Transportador no GFE; também deve impedir que se altere o tipo do cliente quando "X=Estrangeiro".

Não haverá tratamento para o campo A1\_MSBLQL, seu uso ficará restrito ao ERP.

#### **3.9. Cadastro de Fornecedores (MATA020 – tabela SA2)**

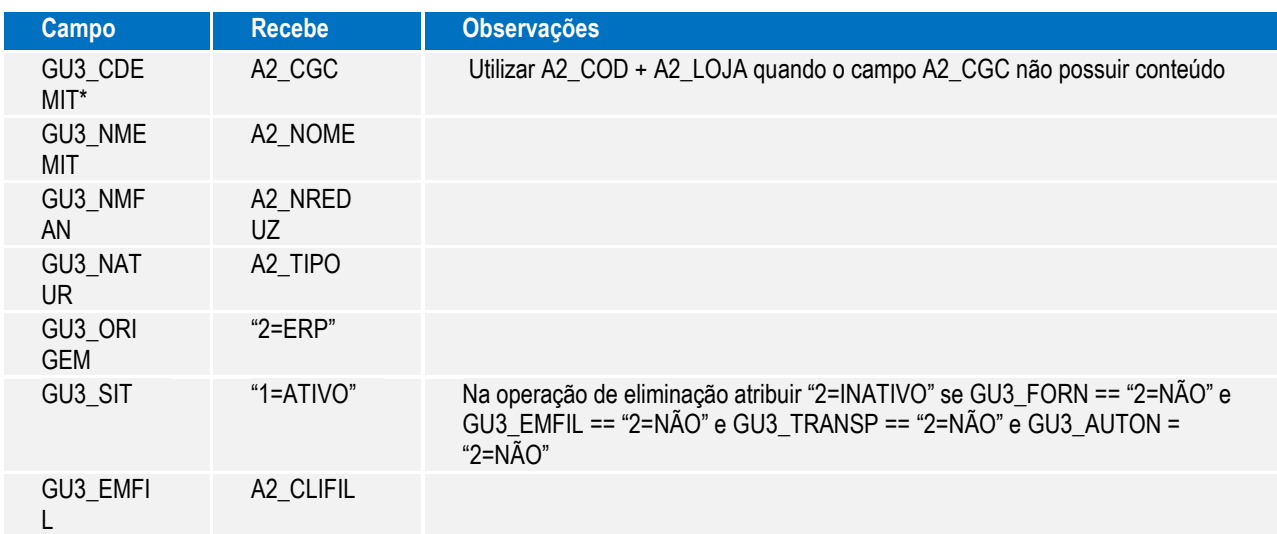

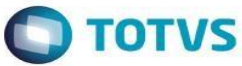

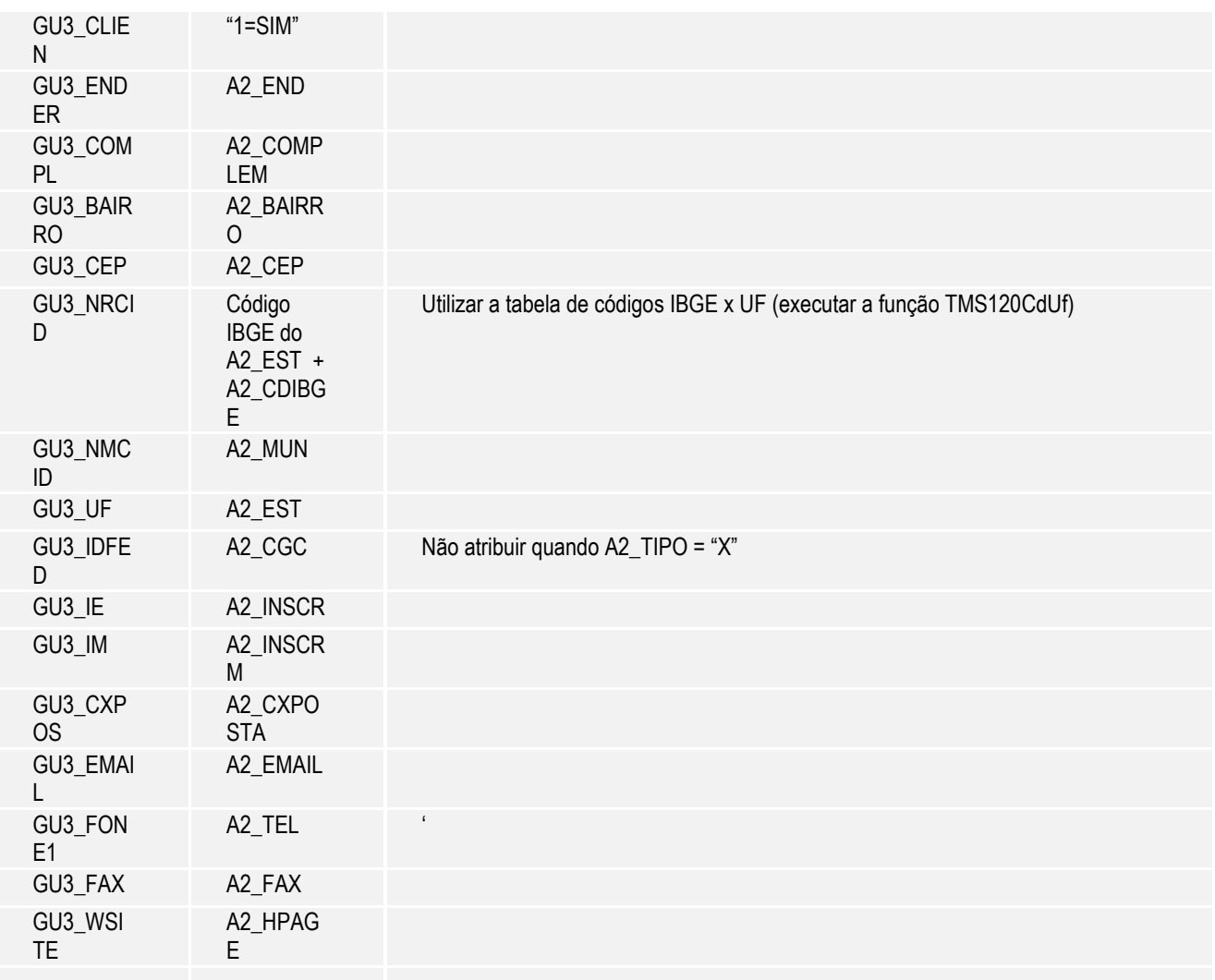

Quando a integração com o GFE estiver ativa o sistema deve impedir que o CNPJ/CPF e o Tipo (Jurídico, Físico,Estrangeiro) do Fornecedor seja alterado, evitando que haja inconsistência na identificação única do Transportador no GFE. Não haverá tratamento para o campo A2\_MSBLQL, seu uso ficará restrito ao ERP.

### **3.10.Cadastro de Transportadores (MATA050 – tabela SA4)**

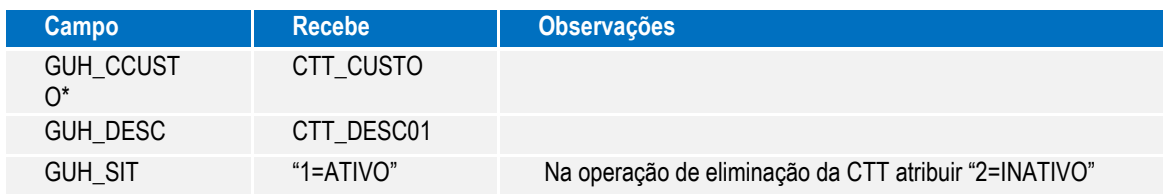

### **3.11.Cadastro de Contas Contábeis (CTBA020 – tabela CT1)**

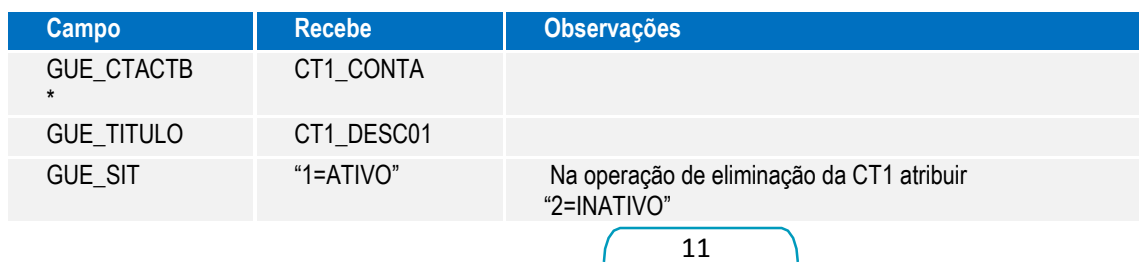

 $\odot$ 

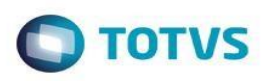

## **3.12.Cadastro de Motoristas (OMSA040 – tabela DA4)**

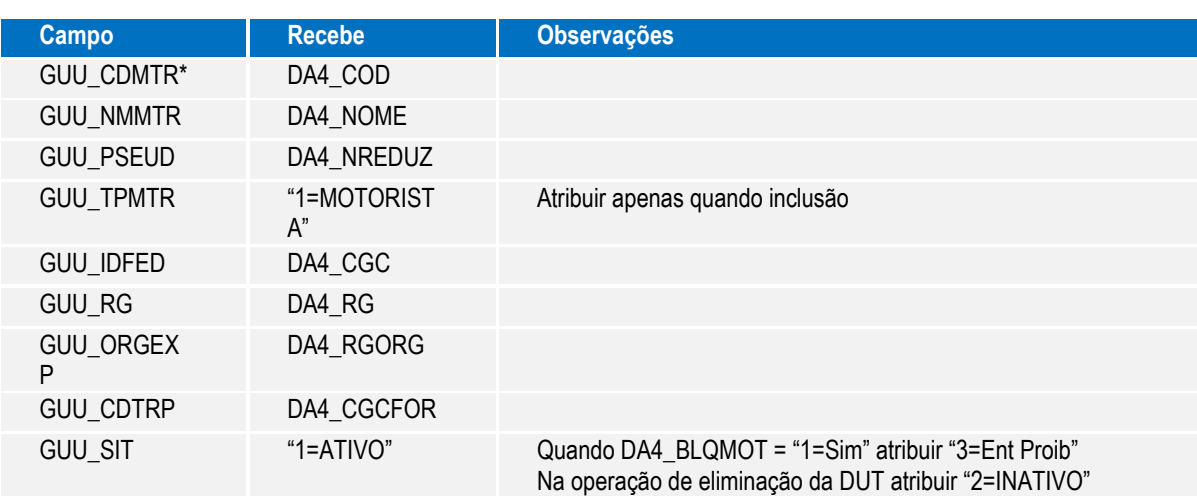

## **3.13.Cadastro de Veículos (OMSA060 – tabela DA3)**

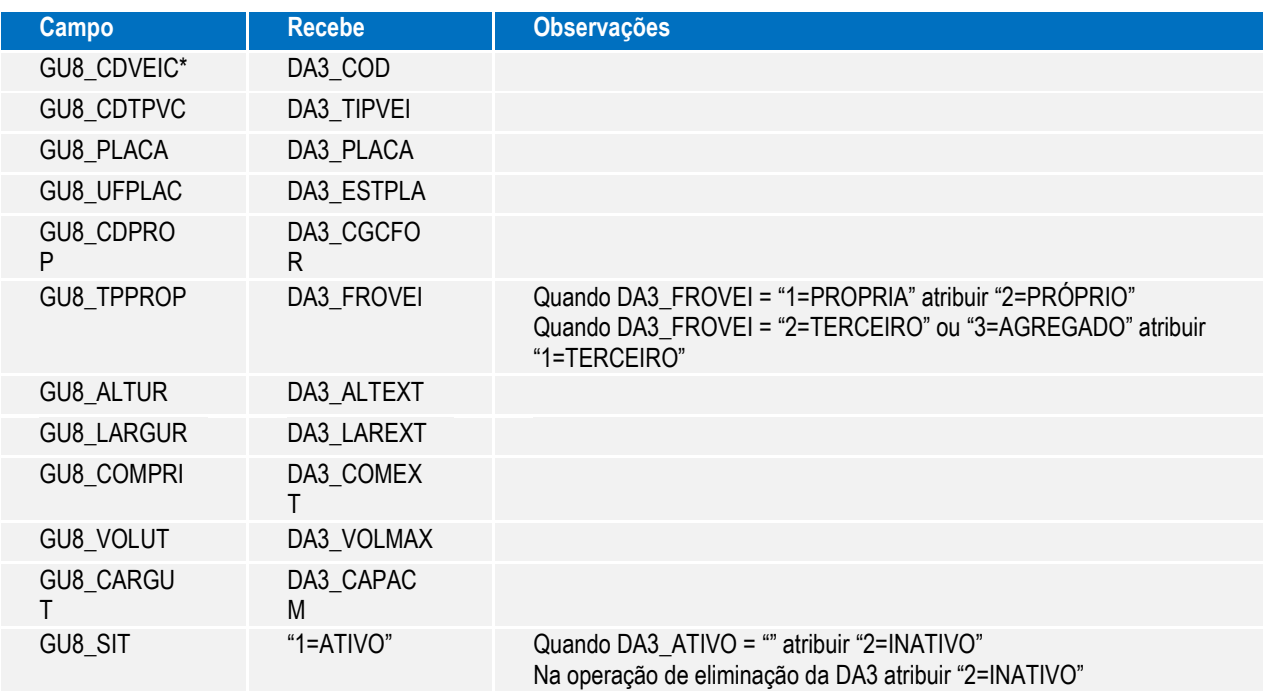

## **3.14.Cadastro de Tipos de Veículos (TMSA530 – tabela DUT)**

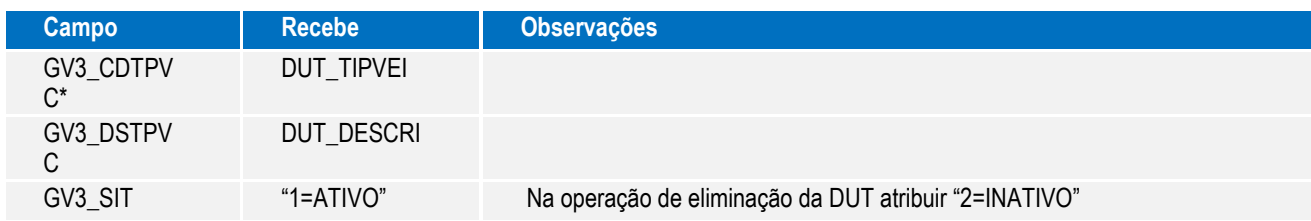

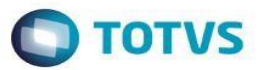

## **3.15.Notas Fiscais de Saída (MATA460 – tabelas SF2, SD2)**

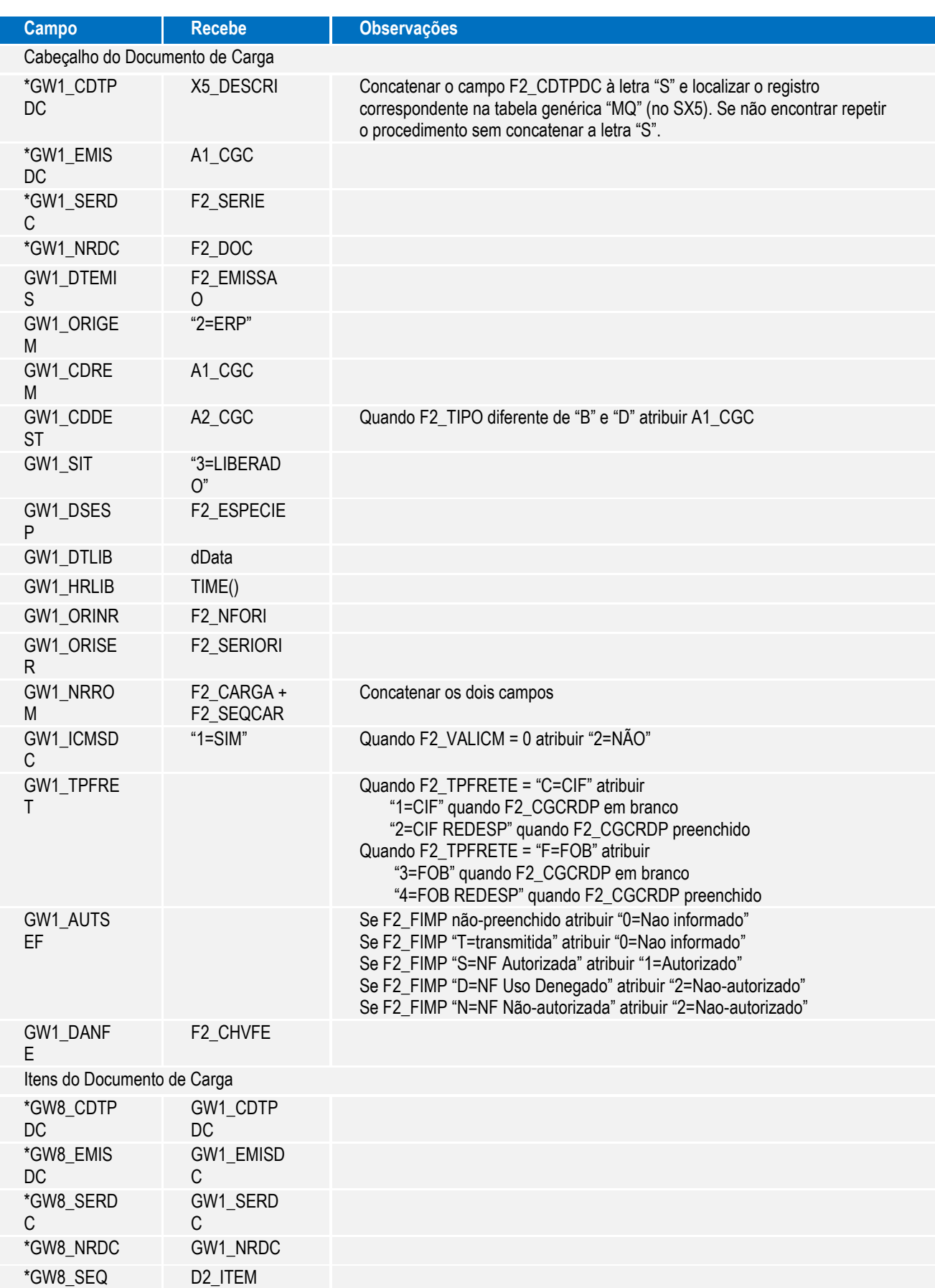

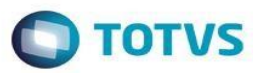

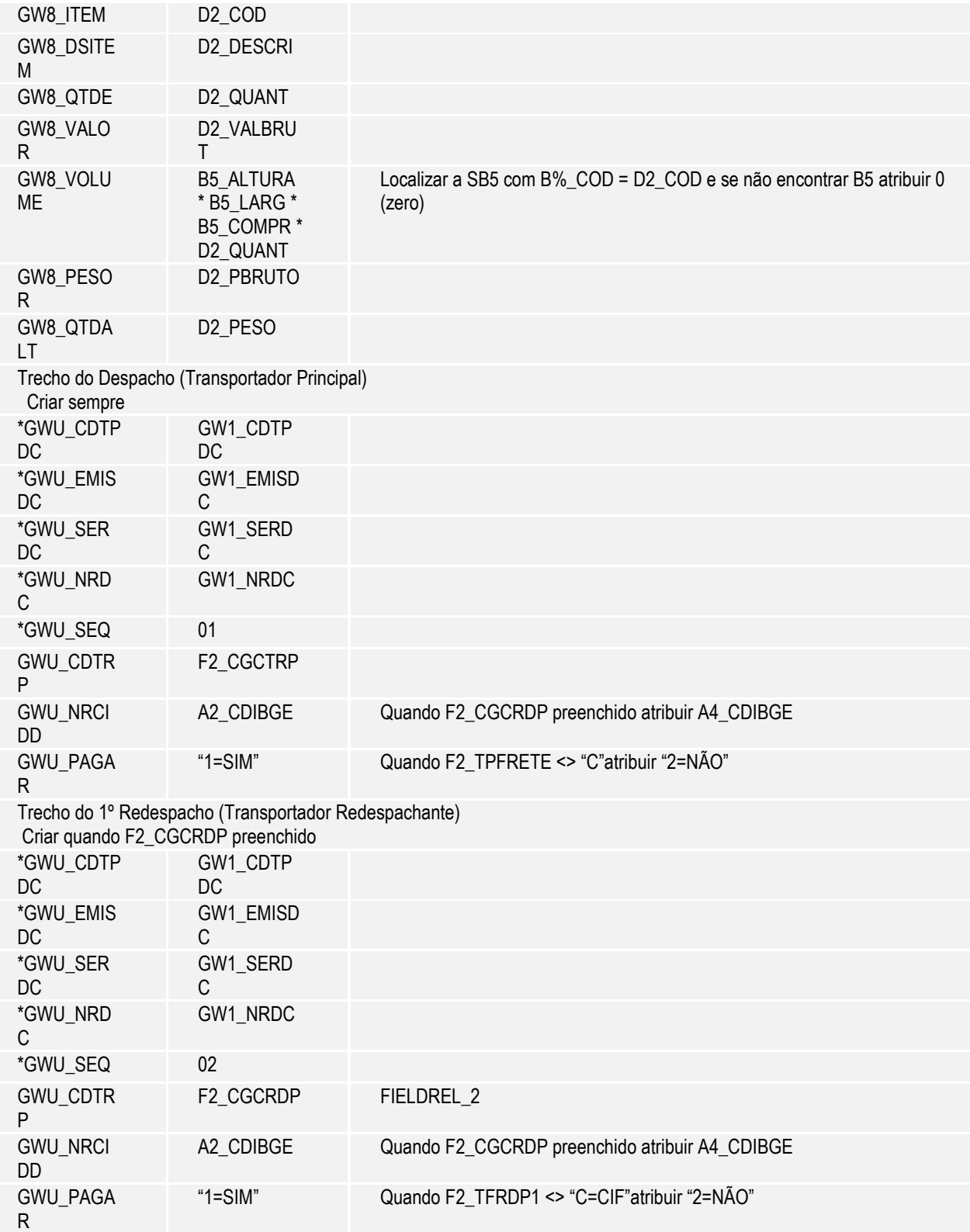

Os campos relativos ao local de entrega diferenciado não serão preenchidos pois o Protheus não permite informar um local de entrega distinto do endereço do destinatário. Na versão da integração com XML os campos eram sempre preenchidos com o endereço do cadastro do destinatário (cliente ou fornecedor).

Devem ser considerados os campos customizados FIELDREL\_3 a FIELDREL\_5 (verificar antes se existem no SX3) para formar os demais trechos de redespacho.

14

 $\overline{\circ}$ 

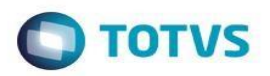

#### **Importante:**

A integração ocorre independentemente da situação da Nota Fiscal em relação à transmissão e autorização da Sefaz.

#### **3.16. Cancelamento de Notas Fiscais de Saída (MATA521 – tabela SF2)**

Ao confirmar o cancelamento da Nota Fiscal no Protheus, a rotina deve acionar a eliminação do Documento de Carga correspondente no GFE. Essa operação não deve estar condicionada à opção escohida no parâmetro MV\_FATGFE, por isso se a eliminação do Documento de Carga no GFE não for concluída com sucesso, a mensagem de validação deve ser apresentada para o usuário e o processo de cancelamento no ERP interrompido.

#### **3.17. Montagem de Cargas (OMSA200 – tabela DAK)**

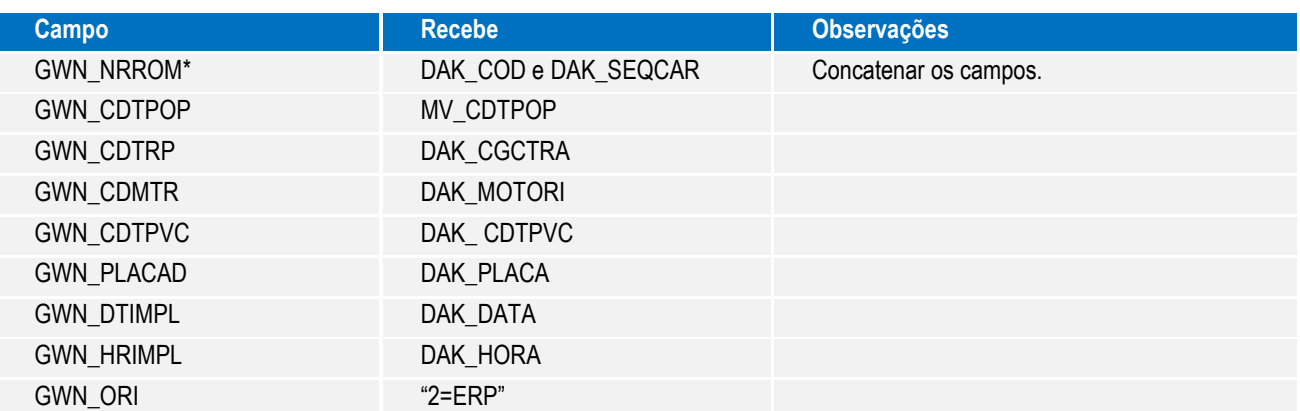

Na ação de eliminação da Carga deve-se realizar a tentativa de eliminação do Romaneio no GFE, tratando o registro para que a validação que impede a eliminação de Romaneios com origem no ERP seja contornada; quaisquer outros impedimentos devem ser apresentados para o usuário impedindo o prosseguimento da operação no ERP.

A ação de Alteração não gera integração com o GFE, pois os dados que podem ser alterados na Carga não têm correspondentes no Romaneio.

#### **3.18.Manutenção de Documentos de Entrada (MATA103 – tabelas SF1, SD1)**

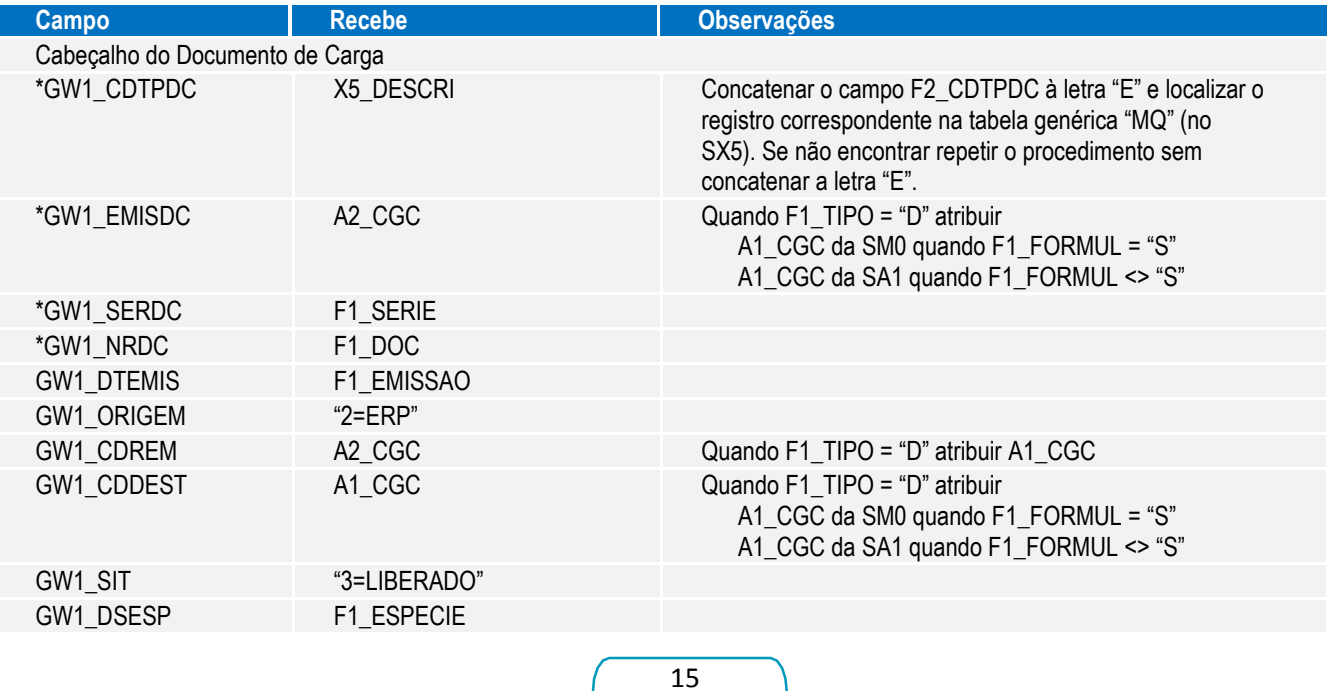

 $\ddot{\circ}$ 

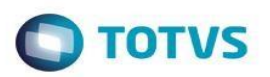

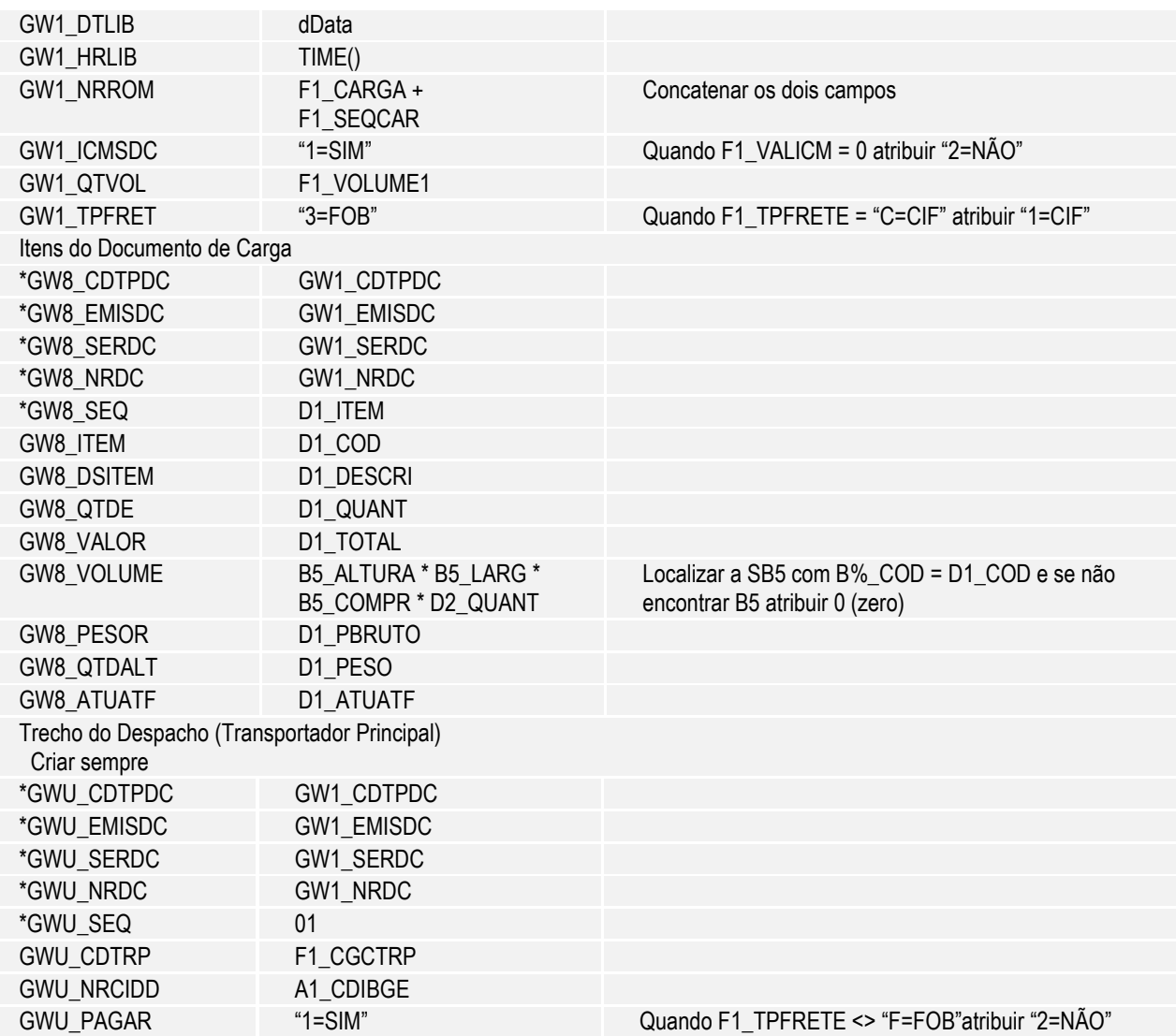

## **3.19.Carga de Dados (OMSM011 – tabelas CT1, CTT, DA3, DA4, DUT, SA1, SA2, SA4, SF2, SF1)**

Em substituição à rotina OMSM010 que faz a geração do XML para carga inicial de dados das tabelas do ERP Protheus para outros sistemas, será disponibilizada a rotina OMSM011 exclusivamente para a integração com o SIGAGFE; a rotina cria apenas os registros cujo correspondente no GFE ainda não exista, por isso recomenda-se usá-la quando inicia-se a utilização do SIGAGFE em uma base de dados já existente do ERP. As tabelas CC2 (Municípios), SA1 (Clientes), SA2 (Fornecedores), SA4 (Transportadores), DA3 (Veículos), DA4 (Motoristas), DUT (Tipos de Veículos), CTT (Centros de Custo), CT1 (Plano de Contas), SF1 (Documentos de Entrada) e SF2 (Notas Fiscais de Saída) serão disponibilizadas na rotina OMSM011; caso os parâmetros MV\_INTGFE e MV\_INTGFE2 não estiverem parametrizados para integração direta entre o ERP e o SIGAGFE será emitida mensagem de erro informando o usuário das condições necessárias e impedindo a execução da rotina.

#### **3.20. Integração de Pré-faturas como Título a Pagar (GFEA055 – tabelas GWJ, GWK)**

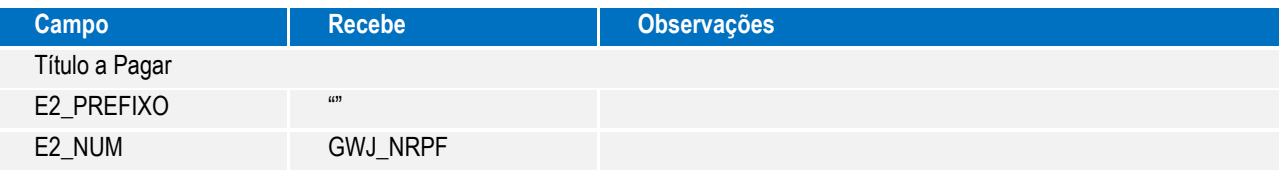

16

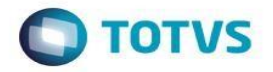

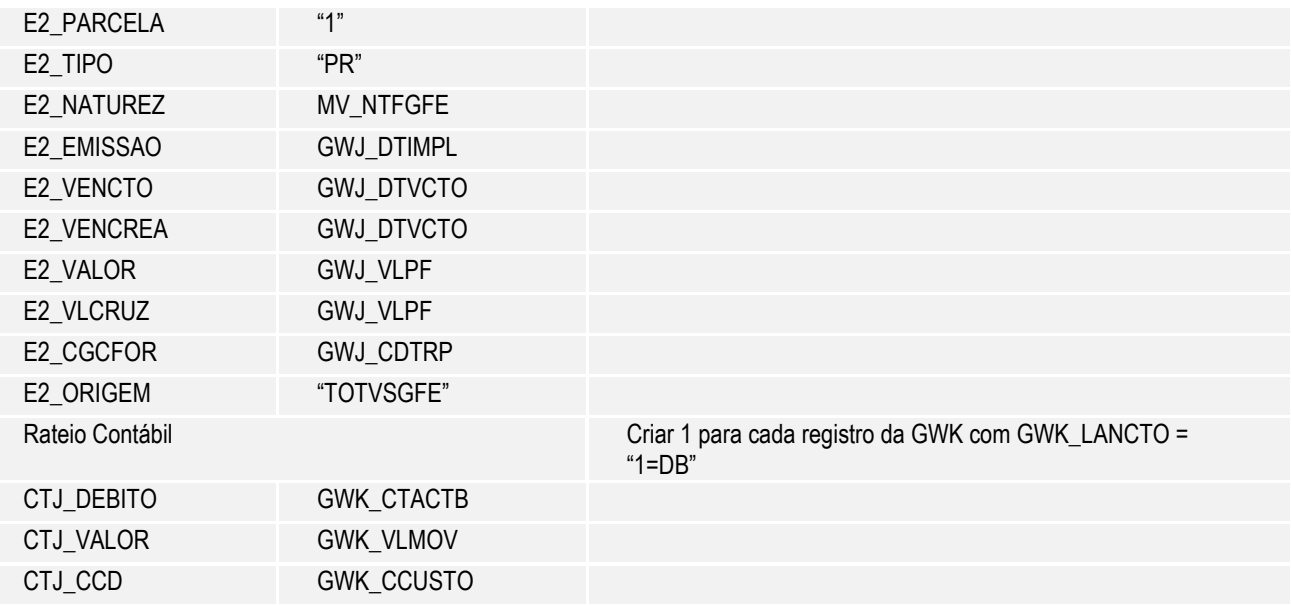

## 3.21. Integração de Faturas como Título a Pagar (GFEA070 - tabelas GW6, GW7, GWJ)

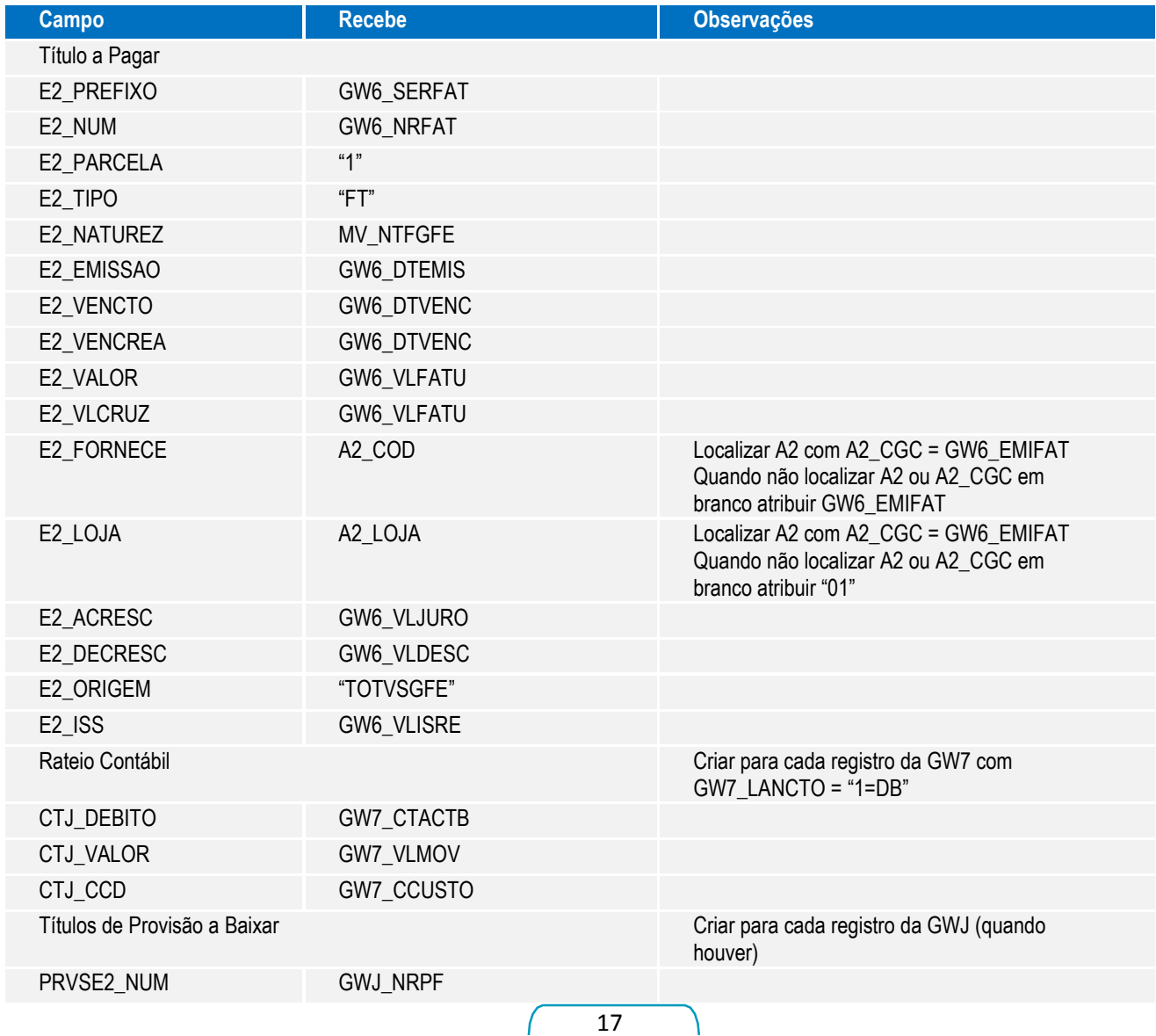

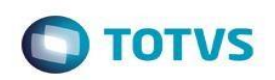

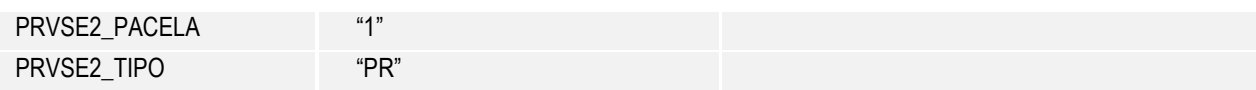

Depois do retorno da função usada para integração, gravar os seguintes campos:

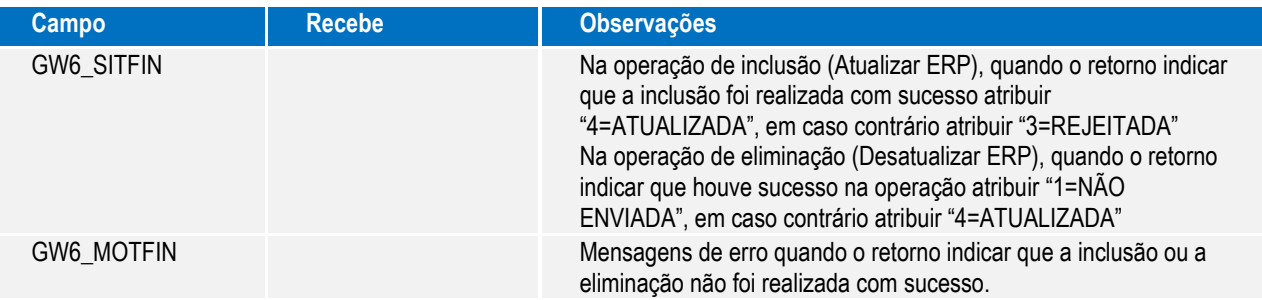

## **3.22. Integração de Contratos como Título a Pagar (GFEA100 – tabelas GW2, GW9)**

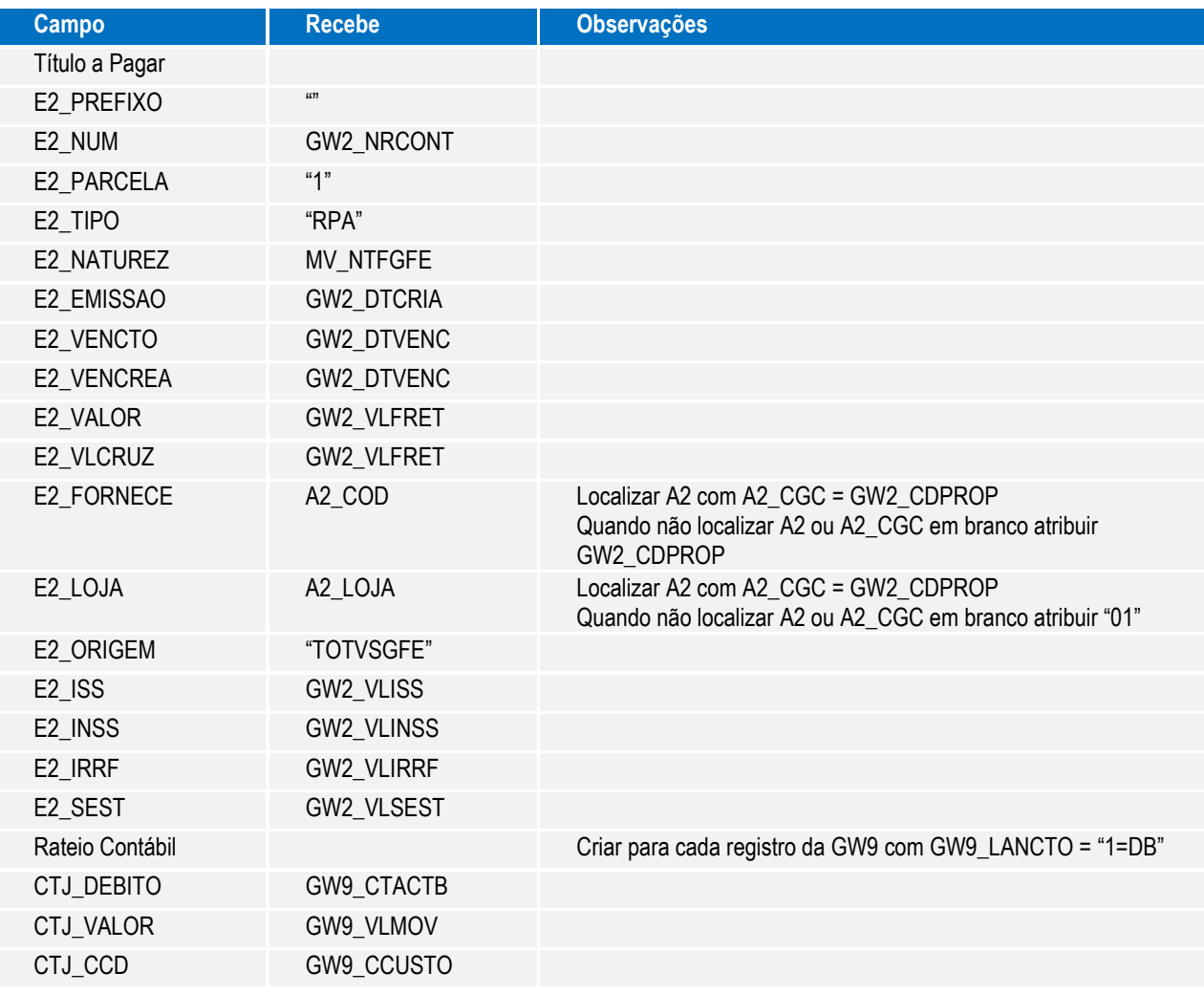

Depois do retorno da função usada para integração, gravar os seguintes campos:

Este documento é de propriedade da TOTVS. Todos os direitos reservados. ©

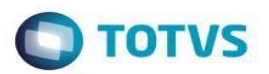

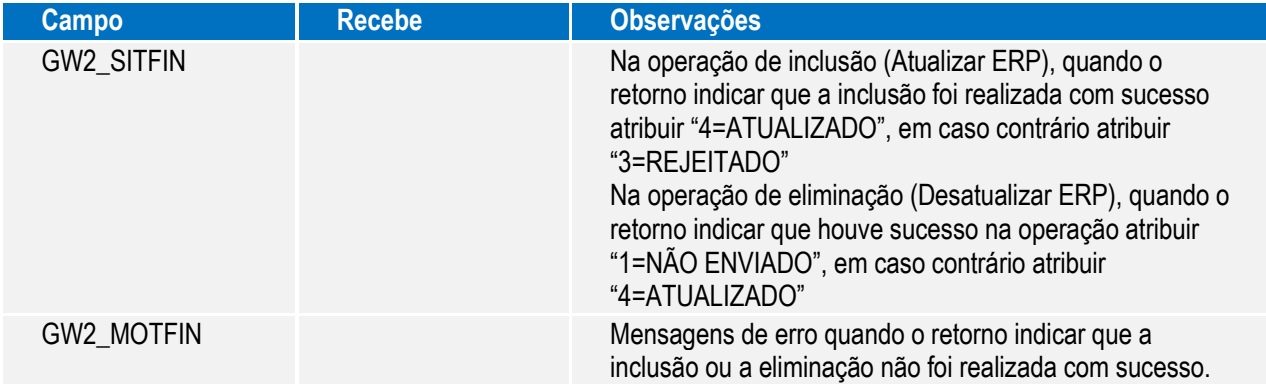

## 3.23. Integração de Documentos de Frete como Documento de Entrada (GFEA065 - tabela GW3)

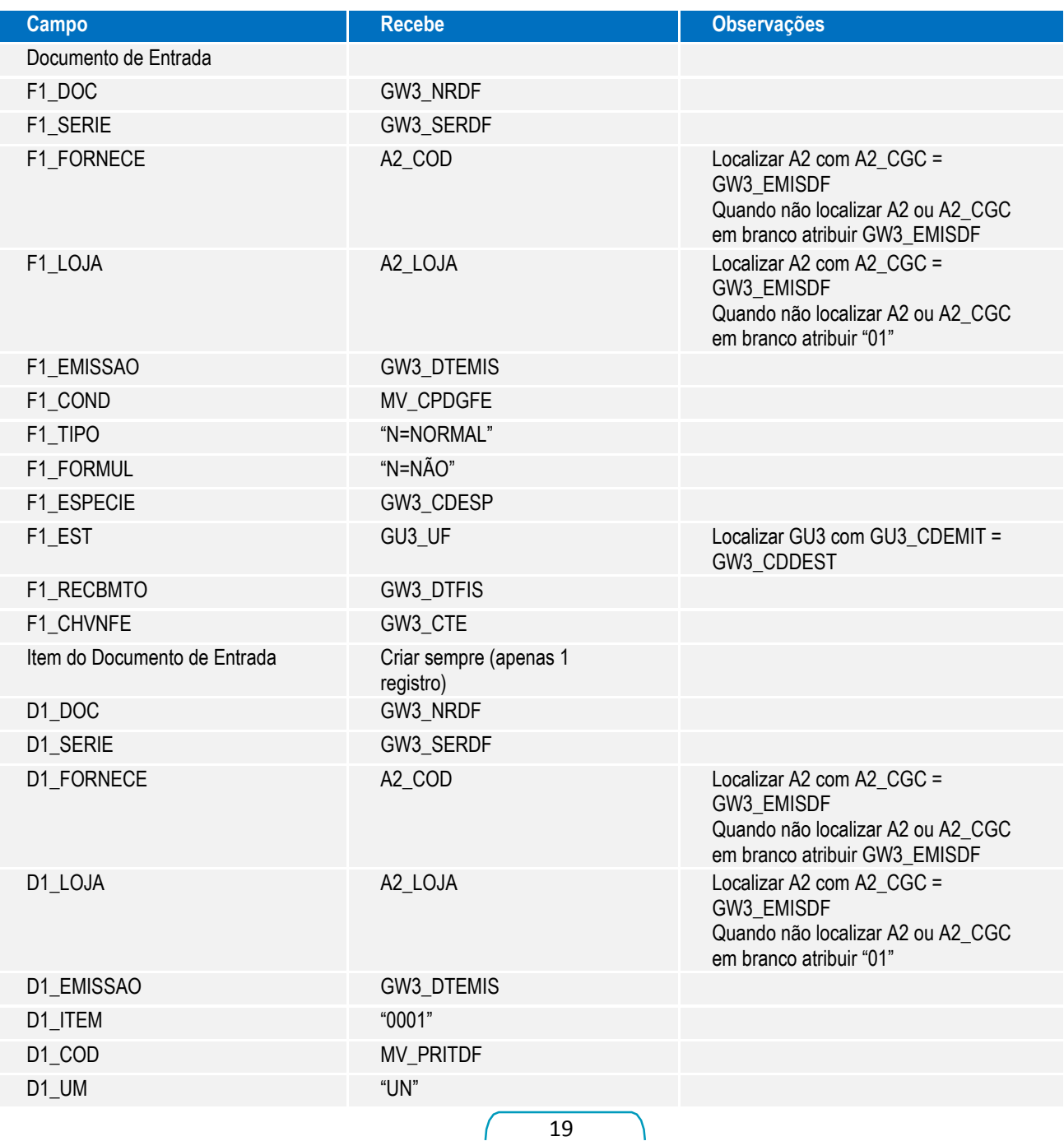

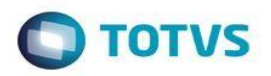

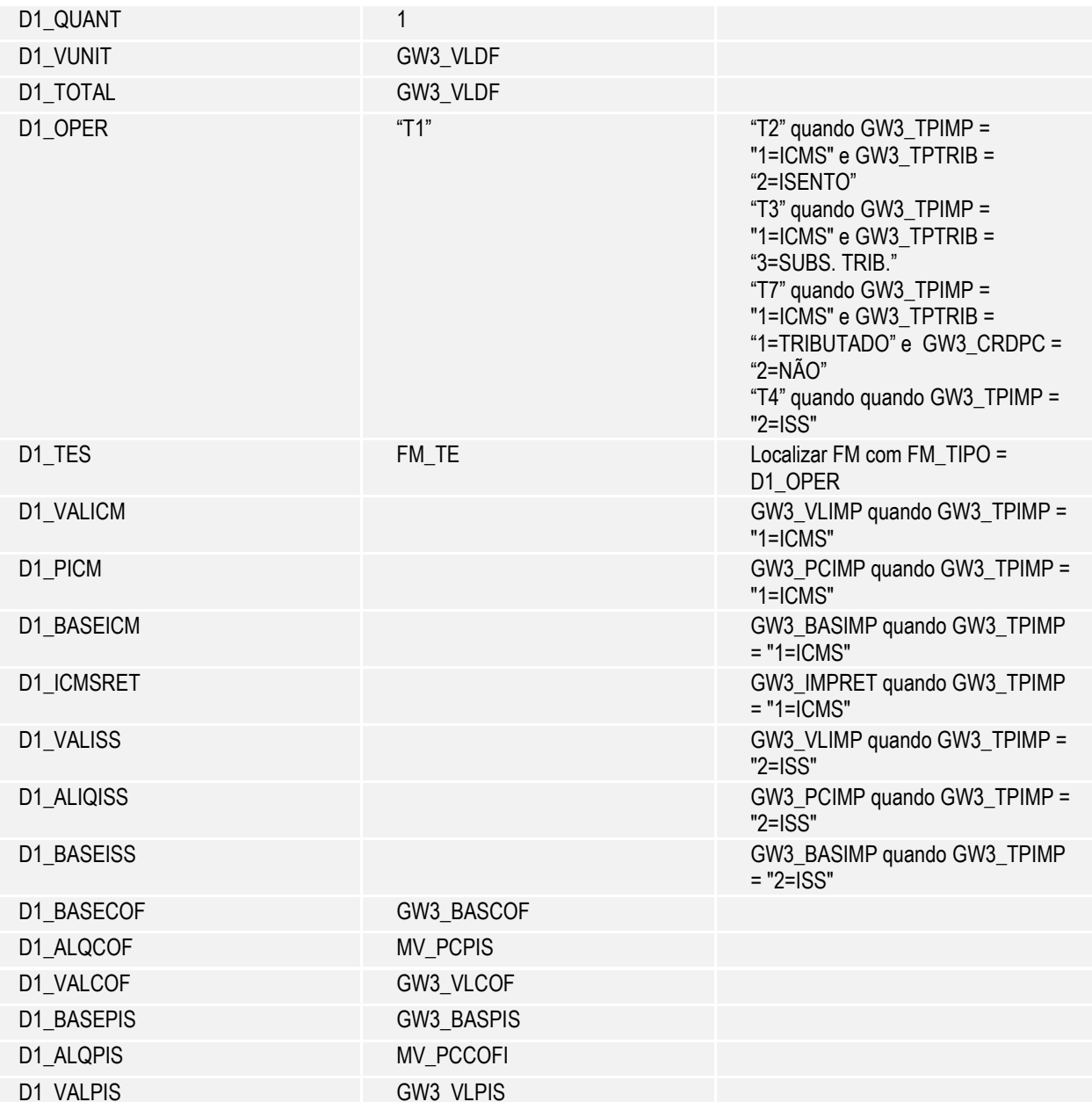

Depois do retorno da função usada para integração, gravar os seguintes campos:

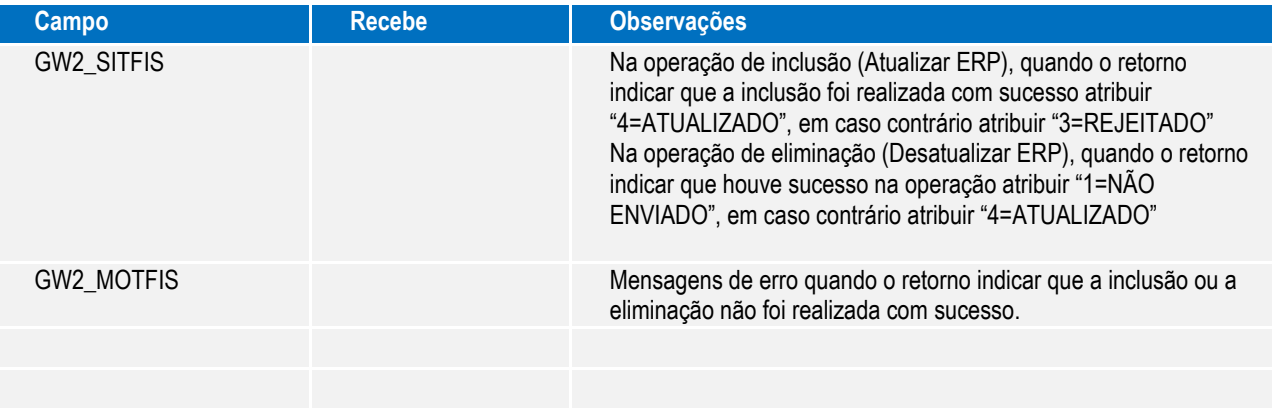

 $\overline{20}$ 

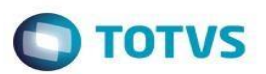

### **3.24. Integração de Documentos de Frete como Nota de Conhecimento (GFEA065 – tabelas GW3, GW4)**

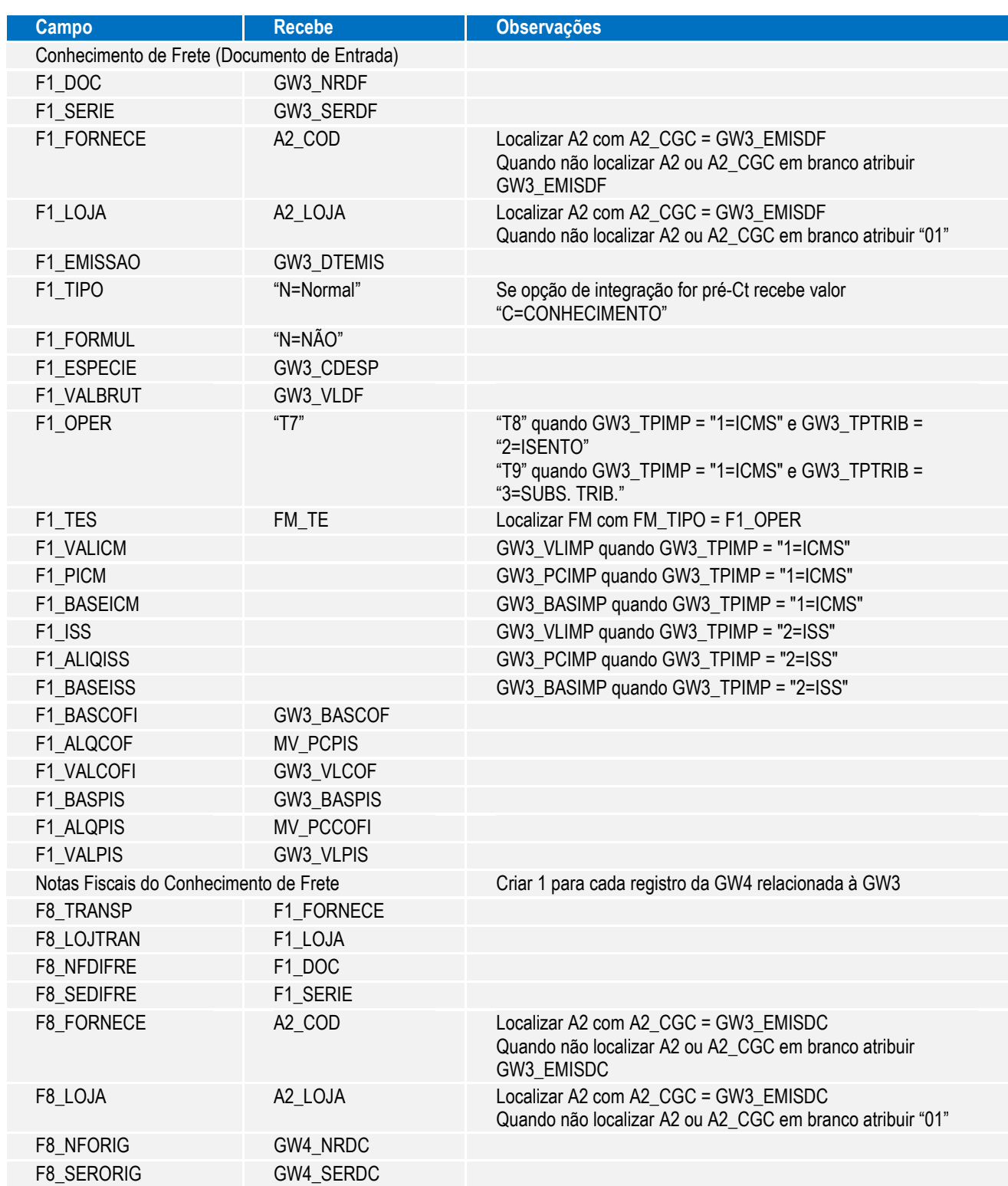

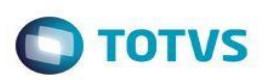

Depois do retorno da função usada para integração, gravar os seguintes campos:

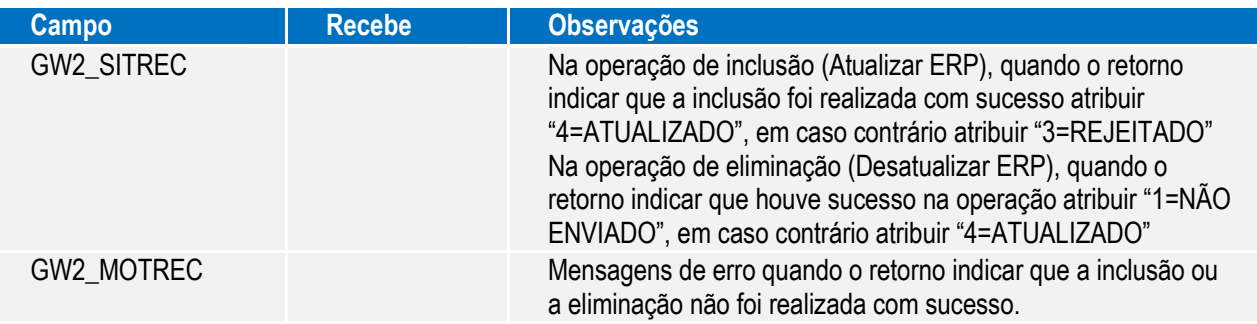

Ao acessar o programa MATA116 (Nt Conhec Frete), usado para digitação dos Conhecimentos de Frete, o usuário recebe a seguinte mensagem de informação quando o GFE está implantado.

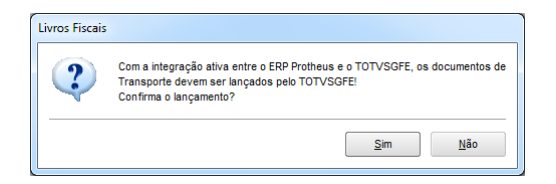

Essa mensagem já é emitida pelo sistema independente do modelo de integração.

#### **3.25. Integração de Contratos como Nota de Conhecimento (GFEA100 – tabela GW2)**

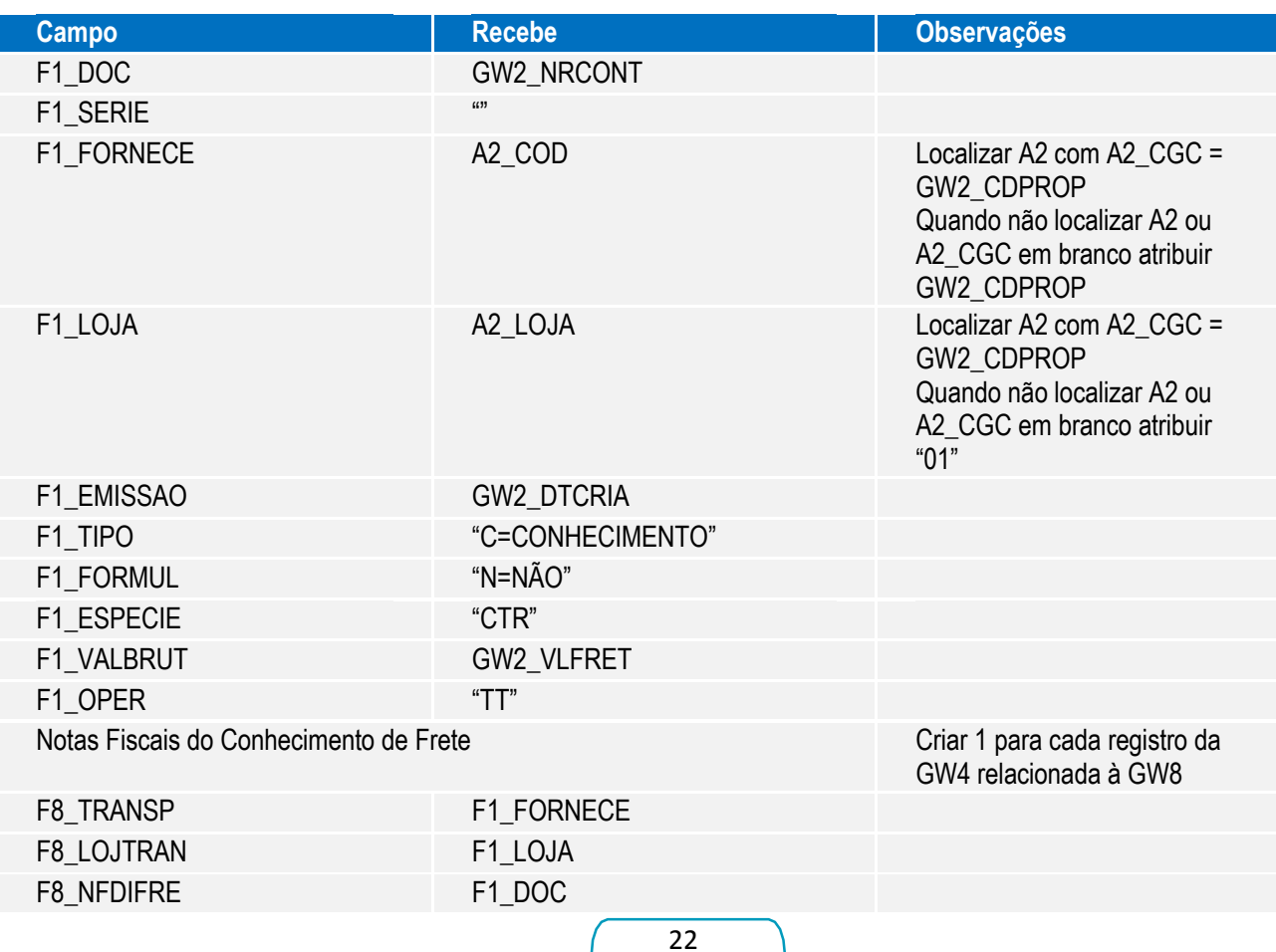

 $\ddot{\circ}$ 

Este

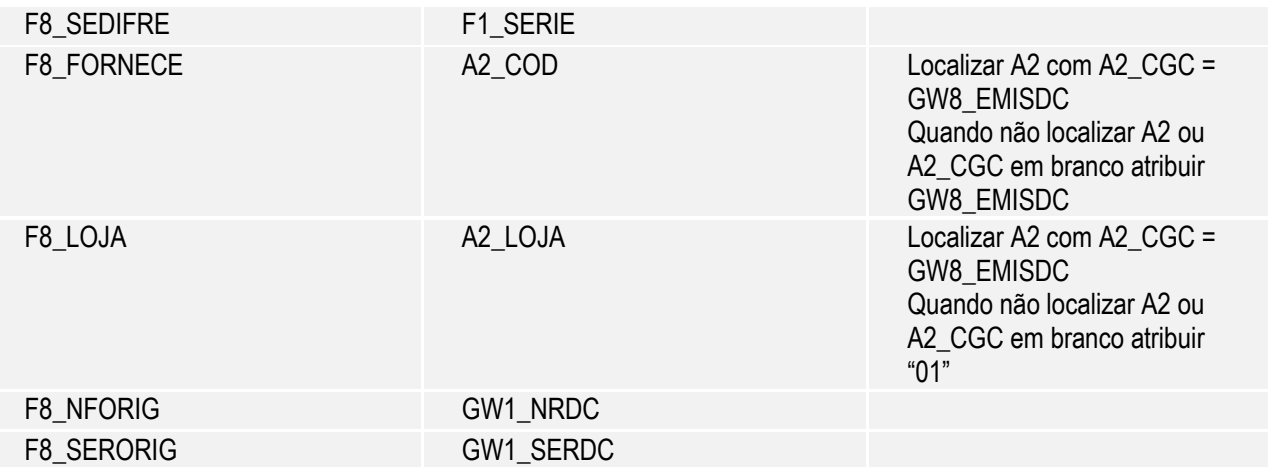

Depois do retorno da função usada para integração, gravar os seguintes campos:

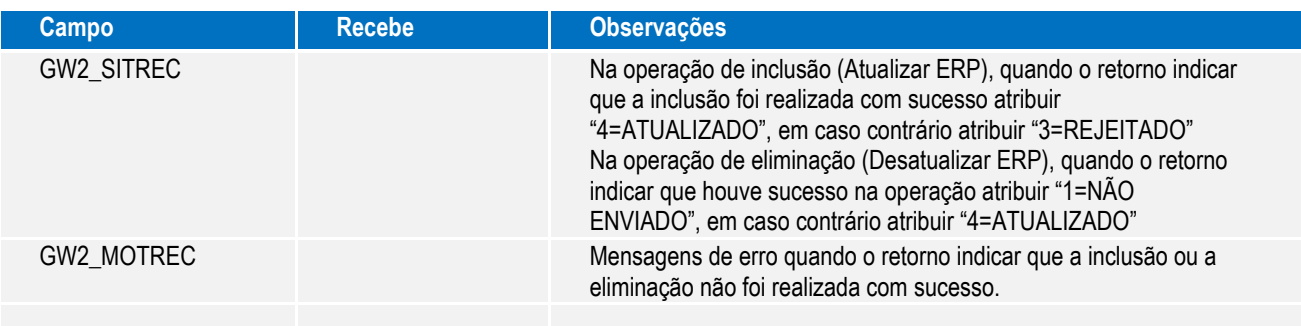

Ao acessar o programa MATA116 (Nt Conhec Frete), usado para digitação dos Conhecimentos de Frete, o usuário recebe a seguinte mensagem de informação quando o GFE está implantado.

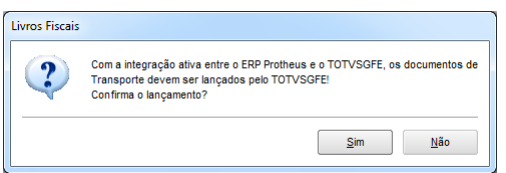

Essa mensagem já é emitida pelo sistema independente do modelo de integração.

#### **3.26. Parâmetros do Módulo (GFEX000)**

Disponibilizar na pasta "Integrações Protheus" os seguintes parâmetros: MV\_INTGFE, MV\_INTGFE2, MV\_FATGFE, MV\_NTFGFE, MV\_CPDGFE e MV\_CDTPOP, com opções definidas em forma de lista para seleção (combo-box).

Alterar o programa para que na ação de confirmação não sejam cadastrados os Adapters EAI quando a integração for direta (MV\_INTGFE2 = "1" ou "S").

No programa Parâmetros do Frete Embarcador (GFEX000) na aba Integrações Protheus no "SIGACOM foi criado o parâmetro TES Doc. Frete (MV\_TESGFE) com as opções: Atribuído pelo Sistema (Padrão) e Informado pelo Usuário: Na opção Atribuído pelo Sistema após a digitação do documento, o campo será automaticamente preenchido com a informação da TES inteligente conforme já feito hoje no GFE.

E na opção Informado pelo Usuário, o campo TES deverá ser preenchido manualmente, porém, será sugerida o TES vinculada ao

 $\odot$ 

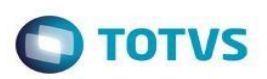

produto (campo TE Padrão). Caso a integração automática esteja ativa será utilizado o TES do produto.

#### **Importante:**

Na mudança da integração usando EAI/ESB para a integração direta a eliminação do cadastramento dos Adapters EAI deve ser efetuada manualmente pelo módulo SIGACFG.

#### **3.27. Carga de Notas Fiscais com Erro de Integração (OMSM012)**

Quando o parâmetro "Impede Faturamento" indicar que a geração das Notas Fiscais de Saída não depende do sucesso da integração com o GFE os seguintes procedimento complementarão a integração:

- a. As Notas Fiscais de Saída não integradas ficarão registradas para que posteriormente os usuários acionem novamente a integração para o GFE pelo programa OMSM012 (pode ser acessado pelo menu ou por um botão na barra inferior do OMSM011). Esse programa lista todas as Notas Fiscais de Saída que não integraram com o GFE por algum erro de validação ocorrido (a mensagem fica registrada e pode ser consultada nesse mesmo programa);
- b. Assim que nova ação de integração ocorrer com os registros de controle são descartados;
- c. Se a Nota Fiscal de Saída com pendência de integração for cancelada no ERP o registro de controle é descartado;
- d. A carga de dados pelo OMSM011 também gera esses registros para as Notas Fiscais de Saída não integradas com sucesso;
- e. Se o motivo da não integração for uma restrição intencionalmente cadastrada (Filtro de Documentos de Carga) o sistema não grava o registro de controle;
- f. Essa rotina não se aplica à integração de Notas Fiscais de Entrada (Documentos de Entrada).

 $\overline{\bullet}$